# **Text resource changes in Pure (backend)**

This is an overview of the text additions and modifications to Pure's default text resources for the locale **da** between versions **5.15.0** and **5.16.0**.

This content is confidential and should not be shared or reproduced.

**Note:** It does not include text changes made for individual customer sites, and may include some texts that are not visible on your Pure instance (used for Elsevier supporter role, inactive modules or modules from other countries such as REF, or different system configurations).

The keys in the translations are not necessarily indicative of the functionality. Changes in key between releases will override any custom text resource changes in your Pure.

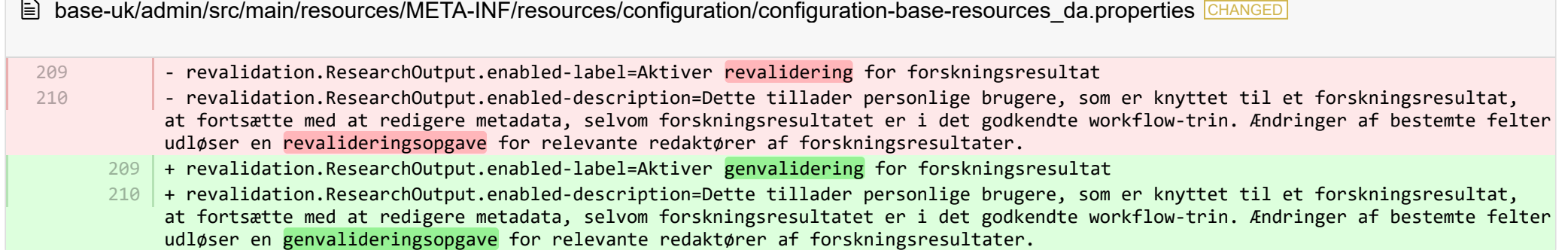

E base-uk/admin/src/main/resources/META-INF/resources/configuration/configuration-base-resources en.properties CHANGED

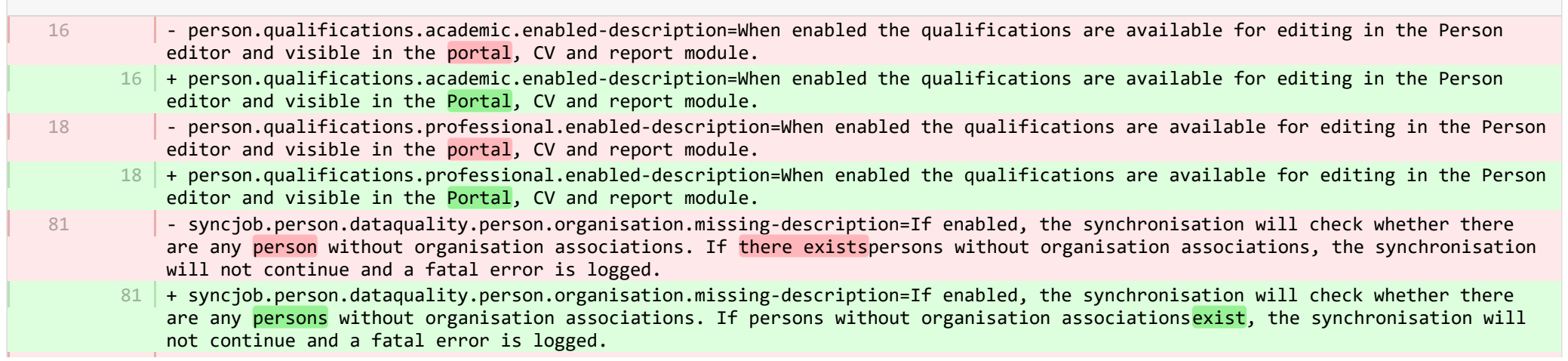

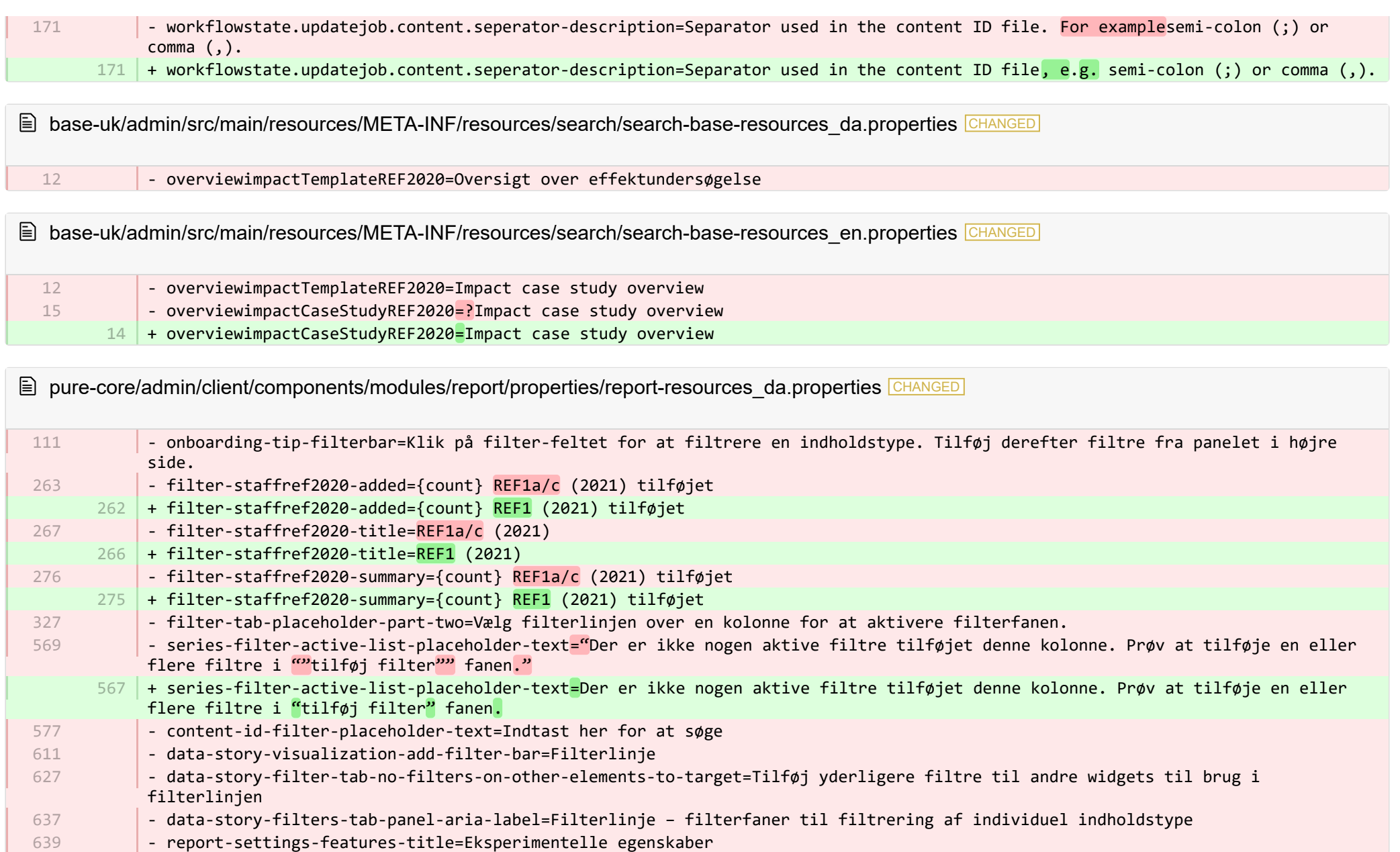

- + report-settings-features-experimental-title=Eksperimentelle egenskaber 633
- + filter-tab-placeholder-part-two=Vælg filterkontrol over en kolonne for at aktivere filterfanen. 650
- + onboarding-tip-filterbar=Klik på filterkontrol for at filtrere indholdstype. Tilføj derefter filtre i panelet til højre. 651
- + data-story-visualization-preview-scoreCard-title=Scorecard 652
- + content-id-filter-placeholder-multi-text=Indtast her for at søge 653
- + content-id-filter-placeholder-dropdown-text=Vælg et filterelement 654
- + data-story-visualization-add-filter-bar=Filterkontrol 655
- + data-story-value-tab-selected-element-does-not-support-value-selection=Ingen valgbare værdier 656
- + data-story-filter-tab-no-filters-on-other-elements-to-target=Tilføj yderligere filtre til andre widgets til brug i filterkontrol 657
- + data-story-filters-tab-panel-aria-label=Filterkontrol filterfaner til filtrering af individuel indholdstype 658
- + report-settings-features-stable-title=Stabile funktioner 659
- + validation-status-error-title=Kunne ikke validere workspace 660
- + validation-status-error-ok=Luk 661
- + report-settings-concurrency-title=Performance 662
- + report-settings-concurrency-itemIdBatching-title=Hent batches af rækker i separate tråde (potentielt eksporteres store datasæt hurtigere på bekostning af af hukommelse og serverload) 663
- + report-settings-concurrency-itemIdBatching-toggle-label=Aktiver multi-threading (rækker) 664
- + report-settings-concurrency-subSetFetching-title=Hent batches af kolonner i separate tråde (potentielt hentes et stort antal 665 kolonner hurtigere på bekostning af af hukommelse og serverload)
- + report-settings-concurrency-subSetFetching-toggle-label=Aktiver multi-threading (kolonner) 666
- + data-story-visualization-add-layout=Tilføj layoutgruppe 667
- + data-story-layout-tab-placeholder-header=Brug denne fane til at manipulere valgte elementer og ændre layoutmuligheder. 668
- + data-story-layout-tab-clear-search-label=Ryd søgning 669
- + data-story-layout-tab-teaser=Denne funktion er under udvikling. 670
- + data-story-layout-tab-select-widgets=Blokke 671
- + canvas-widget-default-table-name=Tabel 672
- + canvas-widget-default-columnChart-name=Kolonnediagram 673
- + canvas-widget-default-barChart-name=Kolonnediagram 674
- + canvas-widget-default-pieChart-name=Lagkagediagram 675
- + canvas-widget-default-text-name=Fritekstfelter 676
- + canvas-widget-default-filterBar-name=Filterkontrol 677
- + canvas-widget-default-scoreCard-name=Scorecard 678
- + canvas-widget-default-layout-name=Layoutgruppe 679
- + canvas-widget-default-lineChart-name=Linjediagram 680
- + data-story-format-tab-no-annotatable-columns=Ingen annotatable kolonner fundet 681
- + data-story-format-tab-placeholder-header=Brug denne fane til at ændre layoutet af din datahistorie, ændre farverne i visualiseringer og formatere tekst, f.eks. afsnit, justering og punktlister. 682
- + data-story-format-tab-create-new-annotation=Skabt nyt, visuelt stikord 683
- + data-story-format-tab-select-element-to-display-options=Vælg datahistorikelement til at ændre formattering 684
- + data-story-format-tab-selected-element-does-not-support-formatting=Det valgte datahistorikelement understøtter ikke 685 formattering
- $686$  + data-story-format-tab-teaser=Denne funktion er under udvikling.
- + confirm-revert-to-original-header=Erstat workspace med orginalt 687
- + confirm-revert-cancel=Annuller 688
- + confirm-revert-do-revert=Erstat med orginal 689
- + confirm-replace-header=Importer og erstat rapporterende workspace 690
- + confirm-replace-select-json=Vælg en .json-fil til at importere en eksisterende rapporterende workspace. Alle ændringer i det 691 aktuelle workspace vil gå tabt. Efter uploading klik da på 'nulstil deling og importering fra fil' for at anvende det nye workspace i stedet for det eksisterende eller annullere for at beholde det eksisterende workspace.
- 692 | + confirm-replace-upload-label=Reset deling og importer workspace fra fil
- + confirm-replace-cancel-label=Annuller 693
- + attribution-algorithm-header=Attribution Algorithm 694
- + algorithmInfoDialogTooltipText1=Automated Attribution Algorithm hjælper dig med at nå det højest mulige GPA til en specific UoA på grund af de valgte REF1er og den valgte pulje af outputs. 695
- 696 | + algorithmInfoDialogTooltipText2=Hvis du vil sikre, at specifikke resultater tillægges enkeltpersoner, kan du gøre dette ved at låse outputtet manuelt på publikationens side. Algoritmen vil derefter respektere denne låsning og udregne det højeste GPA under disse omstændigheder.
- + algorithmInfoDialogTooltipText3=Algoritmen fungerer som følgende: 697
- + algorithmInfoDialogTooltipText4=1. Researchere med kun et output i puljen bliver tilskrevet deres ene output, og outputtet 698 fjernes fra puljen.
- + algorithmInfoDialogTooltipText5=2. Resterende researchere bliver tilskrevet deres højest graderede output. Hvor graderingen er 699 den samme, vil enkeltskrevede outputs blive prioriteret over outputs, der har medforfatter.
- + algorithmInfoDialogTooltipText7=4. Når antallet af resterende ikke-tilskrevne outputs er mindre end antallet af outputs med 700 den samme gradering, så vælges outputs, så de optimerer på tværs af Cat A-personale i UoA.
- 701 | + attribution-algorithm-cancel=Annuller
- + attribution-algorithm-reset=Gendan fra gemt version 702
- + attribution-algorithm-run=Kør Attribution 703
- + attribution-algorithm-last-run=Sidste kørsel: 704
- + attribution-algorithm-status=Status: 705
- + attribution-cannot-run-algorithm=Kan ikke køre attribution 706
- + attribution-cannot-reset=Kan ikke gendanne attributioner 707
- + attribution-already-running=Dette attributionjob kører i øjeblikket. 708
- + attribution-not-authorized=Du er ikke autoriseret til at udføre denne handling. 709
- + attribution-error=Der opstod en fejl ved kørsel af dette job. 710
- + attribution-algorithm-cancel-aria-label=Knap, der vil annullere attributionalgoritmen, mens den kører 711
- + attribution-algorithm-reset-aria-label=Knap, der vil gendanne attribution-runneren, når den har kørt 712
- + attribution-algorithm-run-aria-label=Knap, der vil køre attributionalgoritmen 713
- + display-table-total-count=Samlet tælling 714
- + display-table-total-in-percent=Samlet i % 715
- + confirm-revert-to-original-are-you-sure=Er du sikker på, at du vil erstatte workspacet "{name}" med den originale version? 716
- + confirm-replace-are-you-sure=Ved at klikke på knappen nedenfor vil et workspace blive indlæst fra fil til editor. Når det nye workspace gemmes, vil det erstatte den tidligere version af workspacet "{name}". Bemærk venligst, at enhver delingsopsætning vil blive fjernet. 717
- + algorithmInfoDialogTooltipText6=3. Når hver researcher er blevet tilskrevet et output, bliver "best of the rest" valgt, og 718 starter med de stærkeste outputs, hvor der kun er en forfatter, som dette output kan tilskrives. Dette inkluderer outputs fra tidligere personale.
- + column-ignore-isolate-non-distinct-aggregation-on=Deaktiver distinkt aggregering (hurtigere) 719
- + column-ignore-isolate-non-distinct-aggregation-off=Aktiver distinkt aggregering (langsommere) 720
- + logging=Logføring 721
- + download=hent 722
- + revert-to-original=Vend tilbage til original 723
- + pinned-filter-icon=Gemt filters ikon 724
- + pinned-filter-trash-icon=Gemt filters papirkurv-ikon 725
- + themeAdjustment=Temajustering 726
- + selectTargetColumn=Vælg målkolonne 727
- 728 + filters=Filtre
- + legendExplaination=Tegnforklaring 729
- + apply=Opdater 730
- 731 + left=Venstre
- 732 + operator=Operatør
- $733$  + right=Højre
- + select-col-or-input-static-value=Vælg en kolonne, eller indtast en statisk værdi 734
- + add-filters=Tilføj filtre 735
- 736 | + widget-filters=Widget-filtre
- + when-column=Når kolonne 737
- 738 | + or-value=Eller værdi
- 739 + navigate-up=Naviger op
- $740$  + create=Lav rapport
- + report-settings-subSetFetcherMergeInOrchestrator-title=Sammenlæg 'SubSetFetcher' i Orchestrator (gør det muligt at køre visse 741 forespørgsler sammen i samme SubSetFetcher. Dette kan forbedre præstationen, når flere forespørgsler overlapper og henter information, der er sam-placeret)
- + report-settings-subSetFetcherMergeInOrchestrator-toggle-label=Aktiver sammenlægning af forespørgsler med sam-placeret 742 information
- + report-settings-enableDifferenceLoggingOrchestrator-title=Erstatter standardversionen af Orchestrator med en version, der ud 743 over at køre forespørgslen samtidigt kører et antal ekstra forespørgsler for at fastlægge, om der er en forskel i outputtet for isolerede/ikke-isolerede aggregeringer
- + report-settings-enableDifferenceLoggingOrchestrator-toggle-label=Aktiver forskellig logføring 744

**E** pure-core/admin/client/components/modules/report/properties/report-resources\_en.properties CHANGED

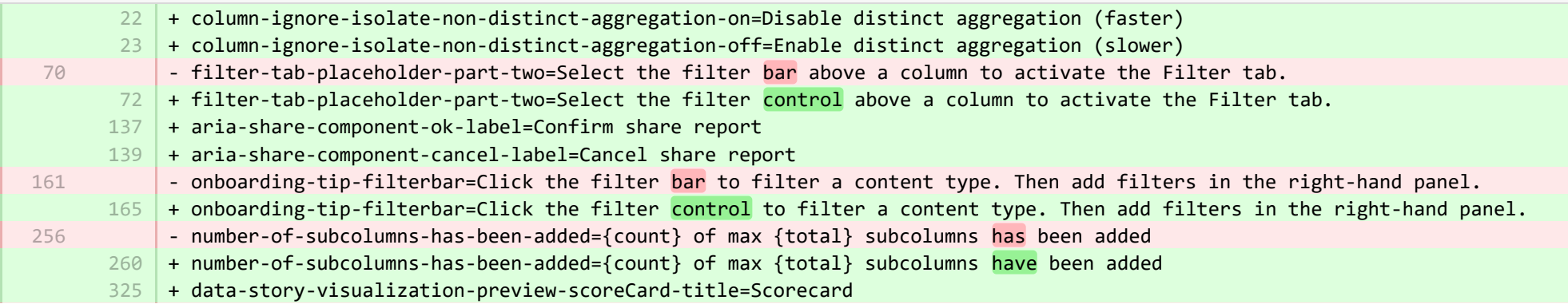

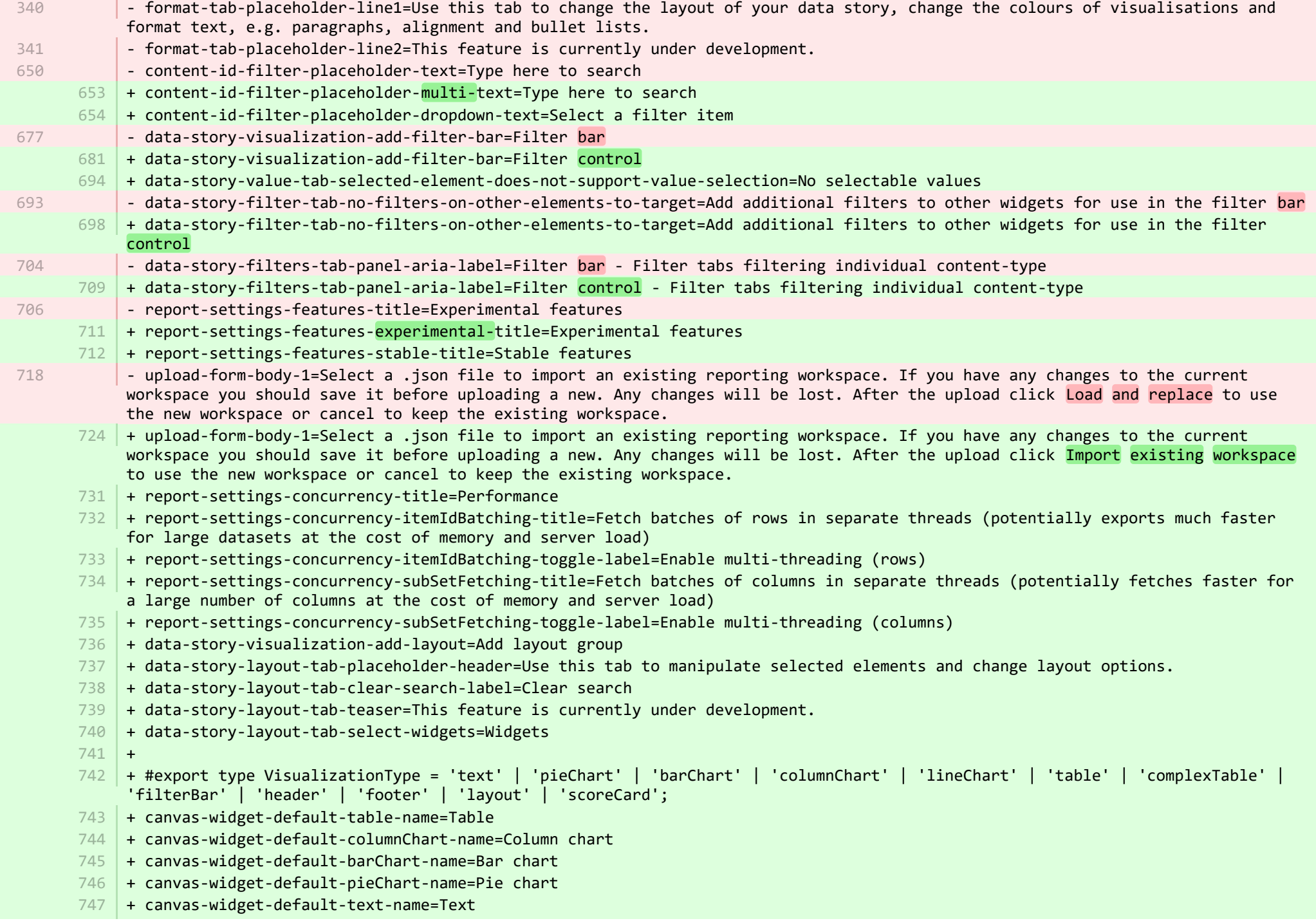

- + canvas-widget-default-filterBar-name=Filter control 748
- + canvas-widget-default-scoreCard-name=Scorecard 749
- + canvas-widget-default-layout-name=Layout group 750
- + canvas-widget-default-lineChart-name=Line chart 751
- + 752
- $753$   $\vert$  + format-tab-placeholder-line1=Use this tab to change the layout of your data story, change the colours of visualisations and format text, e.g. paragraphs, alignment and bullet lists.
- $754$  + format-tab-placeholder-line2=This feature is currently under development.
- + data-story-format-tab-no-annotatable-columns=No annotatable columns found 755
- 756  $\vert$  + data-story-format-tab-placeholder-header=Use this tab to change the layout of your data story, change the colours of visualisations and format text, e.g. paragraphs, alignment and bullet lists.
- + data-story-format-tab-create-new-annotation=Create new visual cue 757
- + data-story-format-tab-select-element-to-display-options=Select data story element to change formatting 758
- + data-story-format-tab-selected-element-does-not-support-formatting=Selected data story element does not support formatting 759
- + data-story-format-tab-teaser=This feature is currently under development. 760
- $+$ 761
- + confirm-revert-to-original-are-you-sure=Are you sure you want to replace the workspace "{name}" with the original version? 762
- + confirm-revert-to-original-header=Replace workspace with original 763
- 764 | + confirm-revert-cancel=Cancel
- + confirm-revert-do-revert=Replace with original 765
- + 766
- + confirm-replace-header=Import and replace reporting workspace 767
- $768$   $\mid$  + confirm-replace-select-json=Select a .json file to import an existing reporting workspace. Any changes to the current workspace will be lost. After the upload click 'reset sharing and import from file' to use the new workspace in place place of existing one or cancel to keep the existing workspace.
- $769$   $\mid$  + confirm-replace-are-you-sure=Clicking the button below will load a workspace from file into the editor. Once the new workspace is saved it will replace the previous version of workspace "{name}". Please note that any sharing setup will be removed.
- 770 | + confirm-replace-upload-label=Reset sharing and import workspace from file
- 771 + confirm-replace-cancel-label=Cancel
- + 772
- 773 | + attribution-algorithm-header=Attribution algorithm
- $774$   $\mid$  + algorithmInfoDialogTooltipText1=The Automated Attribution Algorithm helps you reach the highest possible GPA for a specific UoA, given the selected REF1s and the selected pool of outputs.
- <code>775</code>  $\mid$  + algorithmInfoDialogTooltipText2=If you want to ensure that specific outputs are attributed to individuals, you can do so by locking the output manually on the page of the publication. The algorithm will then respect this lock and calculate the highest GPA under those circumstances.
- 776 | + algorithmInfoDialogTooltipText3=The algorithm works as follows:
- 777  $\vert$  + algorithmInfoDialogTooltipText4=1. Researchers with only one output in the pool have their one output attributed to them and the output is removed from the pool.
- 778 | + algorithmInfoDialogTooltipText5=2. Remaining researchers have their top graded output attributed to them. Where the grade is the same, single-authored outputs are prioritized over co-authored outputs.
- 779

+ algorithmInfoDialogTooltipText6=3. Once each researcher has been attributed one output, the "best of the rest" is selected, starting with the strongest outputs where there is only one author to whom this output can be attributed. This includes outputs by former members of staff.

- $780\,$  + algorithmInfoDialogTooltipText7=4. When the number of remaining unattributed outputs is smaller than the number of outputs with the same grade, then the outputs are selected so that they optimize spread across Cat A staff within the UoA.
- 781 | + attribution-algorithm-cancel=Cancel
- 782 + attribution-algorithm-reset=Reset
- 783 | + attribution-algorithm-run=Run Attribution
- + attribution-algorithm-last-run=Last run: 784
- + attribution-algorithm-status=Status: 785
- $+$ 786
- + attribution-cannot-run-algorithm=Cannot run attribution 787
- + attribution-cannot-reset=Cannot reset attributions 788
- + attribution-already-running=The attribution job is currently running. 789
- + attribution-not-authorized=You are not authorized to perform this action. 790
- $791$   $\vert$  + attribution-error=An error occured while running the job.
- + 792
- + attribution-algorithm-cancel-aria-label=Button that will cancel the attribution algorithm while it is running 793
- + attribution-algorithm-reset-aria-label=Button that will reset the attribution runner, once it has been run 794
- + attribution-algorithm-run-aria-label=Button that will run the attribution algorithm 795
- $+$ 796
- + display-table-total-count=Total count 797
- + display-table-total-in-percent=Total in % 798
- + cancel-export=Cancel Export 799
- + report-datatable-scroll-to-top=Scroll to top of the table 800
- + logging=Logging 801
- + download=download 802
- + revert-to-original=Revert to original 803
- + pinned-filter-icon=Start edit 804
- + pinned-filter-trash-icon=Delete the filter 805
- + themeAdjustment=Theme adjustment 806
- + selectTargetColumn=Select target column 807
- + filters=Filters 808
- + legendExplaination=Legend explanation 809
- 810 + apply=Apply
- + left=Left 811
- + operator=Operator 812
- + right=Right 813
- 814 + select-col-or-input-static-value=Select a column or a input a static value
- + add-filters=Add filters 815
- 816 | + widget-filters=Widget filters
- + when-column=When column 817

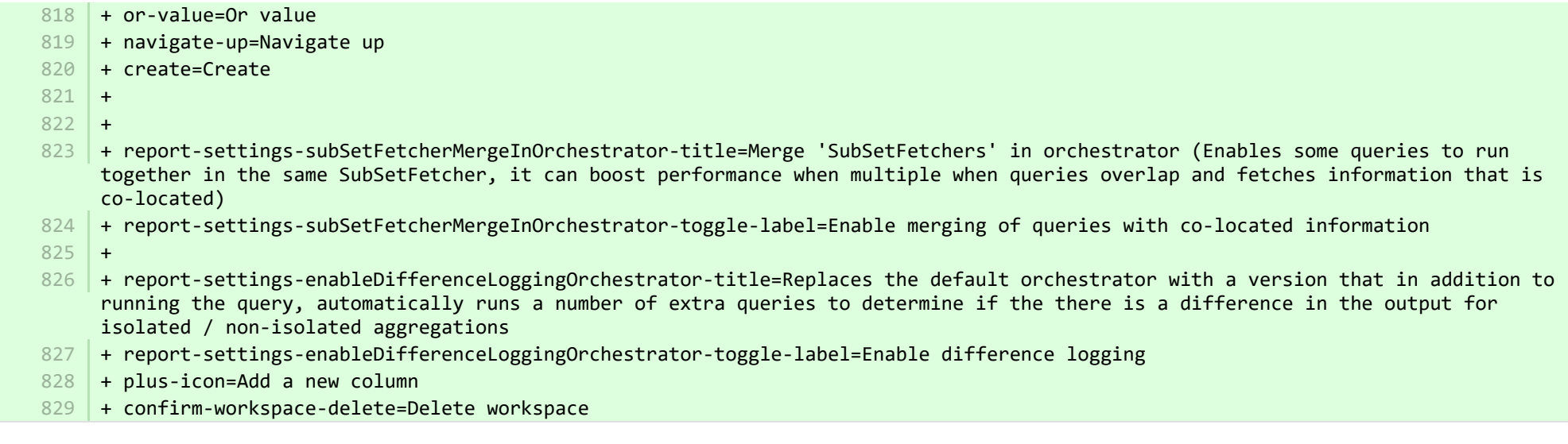

**E** pure-core/admin/client/components/shared/pure-graphql-status-renderer/properties/PureGraphQLStatusRenderer-resources da.properties CHANGED

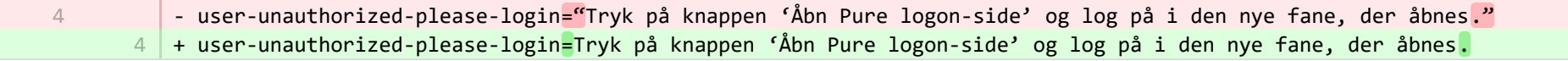

**E** pure-core/admin/client/components/workspace/personal-overview/feature-blocks/project-timeline/projecttimeline-resources da.properties CHANGED

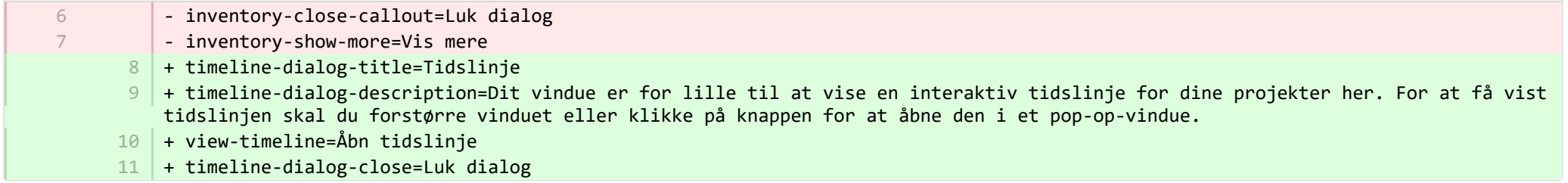

■ pure-core/admin/client/components/workspace/personal-overview/feature-blocks/project-timeline/projecttimeline-resources\_en.properties CHANGED

- $8$   $\vert$  + timeline-dialog-title=Timeline
- $9$   $\,$  + timeline-dialog-description=Your window is too small to display an interactive timeline for your projects here. To view the timeline, enlarge your window or click the button to open it in a popup.
- + view-timeline=Open timeline 10
- 11 + timeline-dialog-close=Close dialog

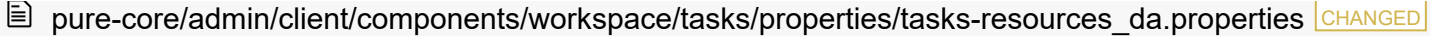

+ originalUser-as-user={originalName} som {name} 8

**a** pure-core/admin/client/components/workspace/tasks/properties/tasks-resources\_en.properties CHANGED

+ originalUser-as-user={originalName} as {name} 8

■ pure-core/admin/client/components/workspace/tasks/user-task-item/properties/usertaskitem-template-resources\_da.properties CHANGED

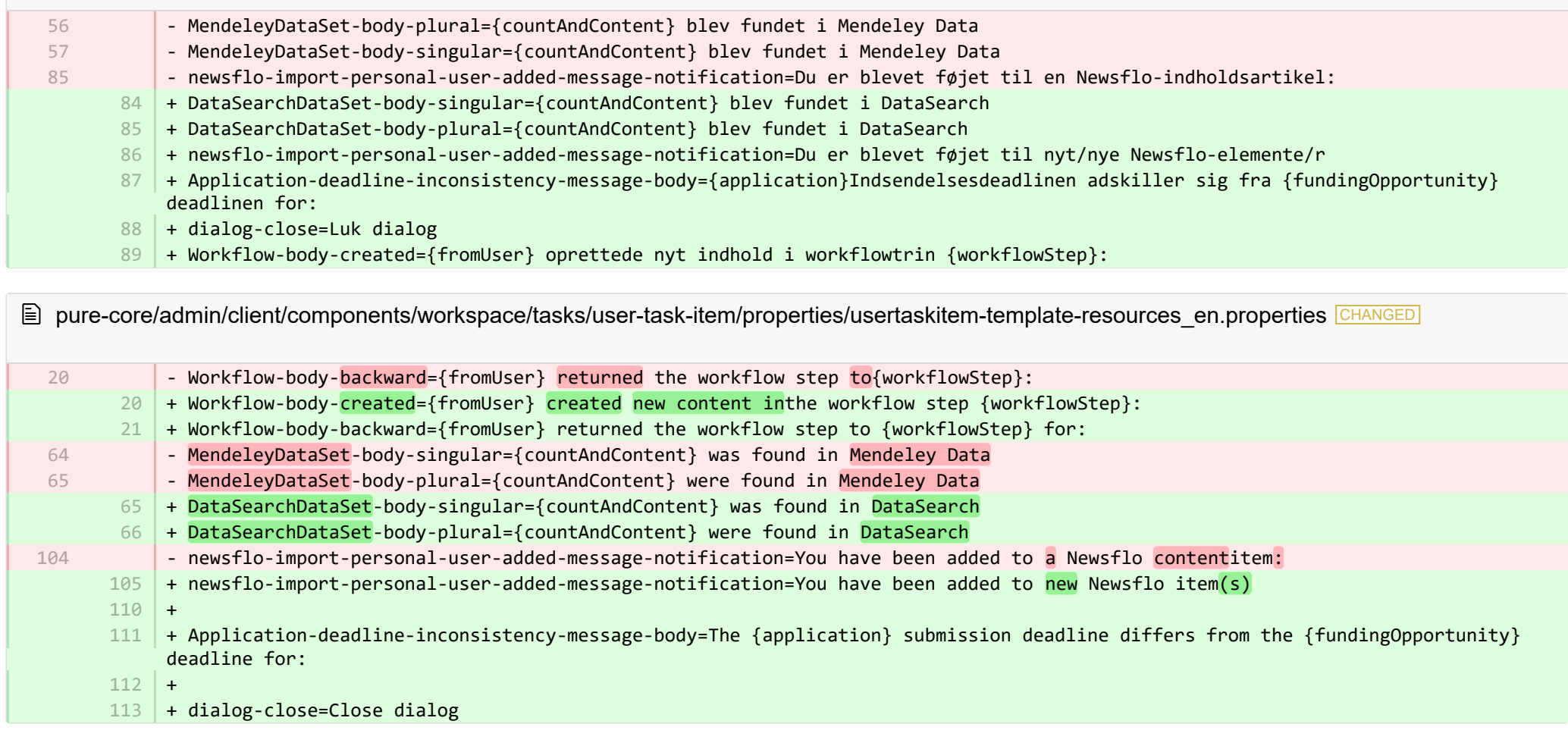

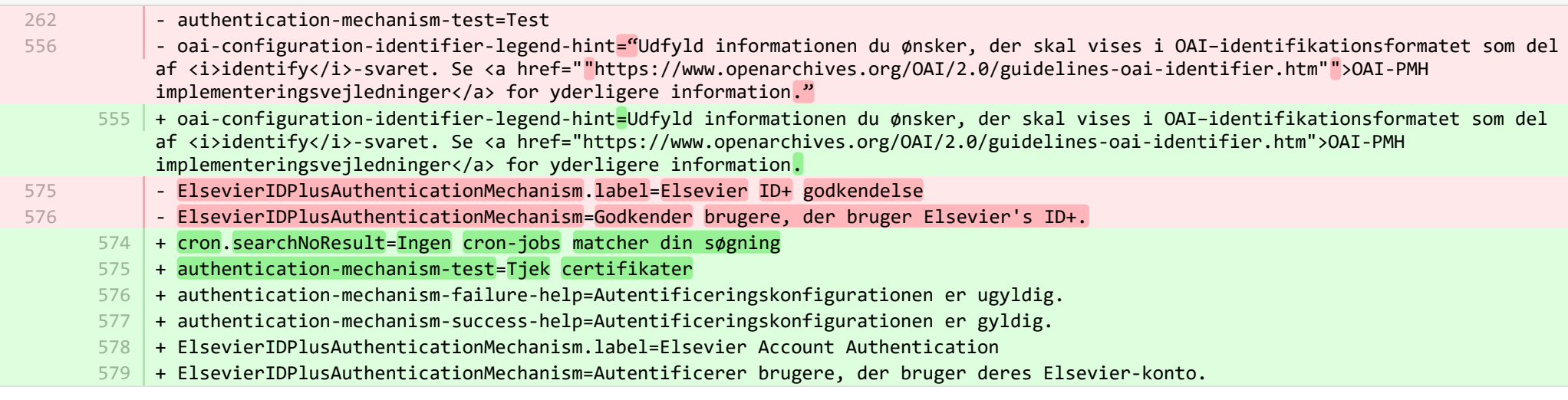

**■** pure-core/admin/src/main/resources/META-INF/resources/admin/admin-resources\_en.properties CHANGED

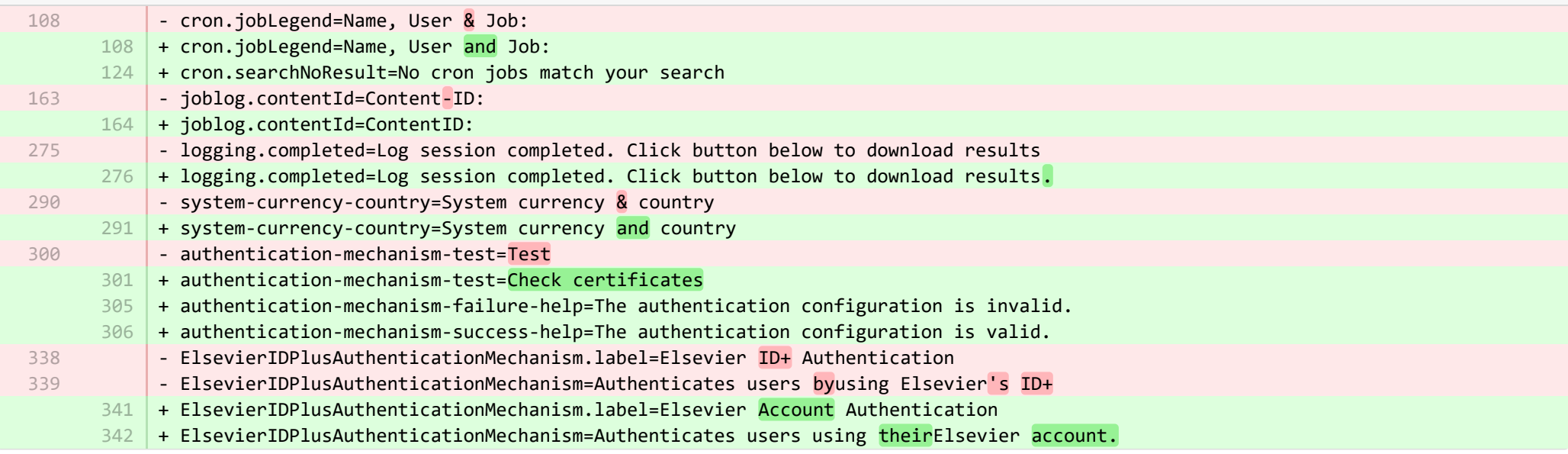

**■** pure-core/admin/src/main/resources/META-INF/resources/bulk/bulk-operation-resources\_da.properties CHANGED

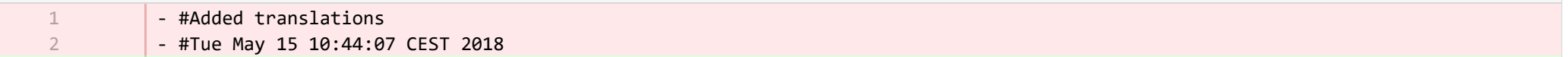

- + personDataCleanup.operation.name=Dataoprydning 37
- + personDataCleanup.title=Opryd valgte felter 38
- + personDataCleanup.refine.title=Vælg felter til oprydning 39
- + personDataCleanup.refine.title.description=Valgte felter vil blive ryddet eller indstillet til valgte løsninger. <br/> Konfigurer pre-tjekkede felter i Administrator > Personer > Konfigurering af dataoprydning. 40
- + personDataCleanup.summary.warning=Vigtigt! Dataene vil blive permanent slettet og kan ikke gendannes. 41
- + personDataCleanup.error.updates.failed=Kunne ikke rydde op i data for alle valgte personer 42
- + personDataCleanup.error.content.update.failed=Fejl ved oprydning af felter på {content} 43
- + personDataCleanup.error.content.update.skipped=Ingen felter blev ryddet, da der ikke var noget at rydde op enten er felterne synkroniserede eller allerede ryddet 44
- + personDataCleanup.set.to\_lowercase=indstil til 45 |
- + personDataCleanup.set.to\_uppercase=Indstil til 46
- + personDataCleanup.organisation.association.info=Kun supplerende information vil blive slettet 47
- + personDataCleanup.organisation.association.info.description=Linket mellem personer og deres tilknyttede organisationer vil blive bevaret, men informationer relateret til organisationen, fx telefonnumre, adresser og website URLer, vil blive slettet. 48
- + exemptPersonFromDataCleanup.operation.name=Markér som undtagelse til dataoprydning 49
- + exemptPersonFromDataCleanup.title=Markér som undtagelse til dataoprydning 50
- + exemptPersonFromDataCleanup.refine.title=Specificer undtagelsesperiode for dataoprydning 51
- + exemptPersonFromDataCleanup.refine.retention.period=Indstil undtagelsesperiode til 52
- + exemptPersonFromDataCleanup.refine.retention.period-hint=Person(er) markeret som undtagelse vil ikke blive inkluderet i de 53 store dataoprydningsprocesser i denne periode (når den store aktion er gennemført). <br/> Status for undtagelse kan findes i: <br/> Person editorvindue > Historik- og kommentarfanen > Dataoprydningspolitik
- + exemptPersonFromDataCleanup.error.updates.failed=Kunne ikke indstille undtagelsesperiode for alle valgte personer 54
- + exemptPersonFromDataCleanup.error.content.update.failed=Fejl ved indstilling af undtagelsesperiode på {content} 55

**E** pure-core/admin/src/main/resources/META-INF/resources/bulk/bulk-operation-resources en.properties CHANGED

- + personDataCleanup.operation.name=Data cleanup 18
- + personDataCleanup.title=Clean up selected fields 19
- + personDataCleanup.refine.title=Select fields for cleanup 20
- 21 | + personDataCleanup.refine.title.description=Selected fields will be cleaned up or set to selected options. <br/>br/> Configure prechecked fields in Administrator > Persons > Data cleanup configuration.
- + personDataCleanup.summary.warning=Important! The data will be permanently deleted and cannot be restored.  $22$
- + personDataCleanup.error.updates.failed=Could not clean data on all selected persons 23
- + personDataCleanup.error.content.update.failed=Error when cleaning fields on {content} 24
- + personDataCleanup.error.content.update.skipped=No fields cleaned as there was nothing to clean either the fields are synchronized or already clean 25
- 26 + personDataCleanup.set.to\_lowercase=set to
- + personDataCleanup.set.to\_uppercase=Set to 27
- + personDataCleanup.organisation.association.info=Only supplementary information will be deleted 28
- + personDataCleanup.organisation.association.info.description=The link between persons and their associated organisations will be retained but information related to the organisation, e.g. telephone numbers, addresses, website URLs, will be deleted. 29
- + exemptPersonFromDataCleanup.operation.name=Mark for data cleanup exemption 31
- + exemptPersonFromDataCleanup.title=Mark for data cleanup exemption 32
- + exemptPersonFromDataCleanup.refine.title=Specify data cleanup exemption period 33
- + exemptPersonFromDataCleanup.refine.retention.period=Set exemption period of 34

+ exemptPersonFromDataCleanup.refine.retention.period-hint=Person(s) marked for exemption will not be included in bulk data cleanup processes during this period (once the bulk action is completed). <br/>
status can be found in: <br/>
status can be found in: <br/>
status can be found in: <br/>
status can be found in: <br/>
status can be found in editor window > History and comments tab > Data cleanup policy section 35

- 36 | + exemptPersonFromDataCleanup.error.updates.failed=Could not set exemption period on all selected persons
- + exemptPersonFromDataCleanup.error.content.update.failed=Error when setting exemption period on {content} 37

+ 38

2

1 2 3

+

30

**Demogramin/src/main/resources/META-INF/resources/component/dk/atira/pure/client/ui/component/agreedterms/agreedterms-resource...** ADDED

- + agreed-terms-group=Accepterede betingelser 1
	- + agreed-terms-help=Betingelser, som brugeren har accepteret
- + agreed-terms-version=Version: {version} 3
- + agreed-terms-lastlogin=Sidste login: {lastLogin} 4

**Demogramin/src/main/resources/META-INF/resources/component/dk/atira/pure/client/ui/component/agreedterms/agreedterms-resource...** ADDED

## + agreed-terms-group=Agreed terms

- + agreed-terms-help=Terms that the user has agreed to
- + agreed-terms-version=Version: {version}
- + agreed-terms-lastlogin=Last login: {lastLogin} 4

■ pure-core/admin/src/main/resources/META-INF/resources/component/dk/atira/pure/client/ui/component/personlist/personlistcomponent-r… CHANGED

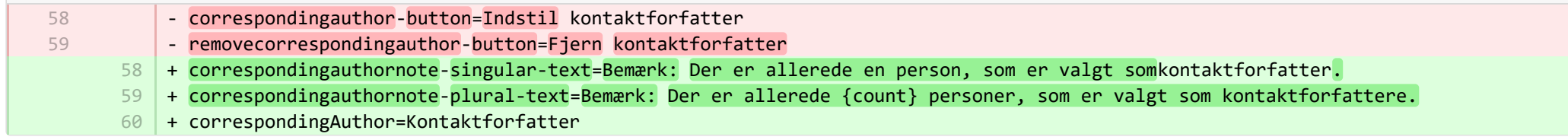

■ pure-core/admin/src/main/resources/META-INF/resources/component/dk/atira/pure/client/ui/component/personlist/personlistcomponent-r… CHANGED

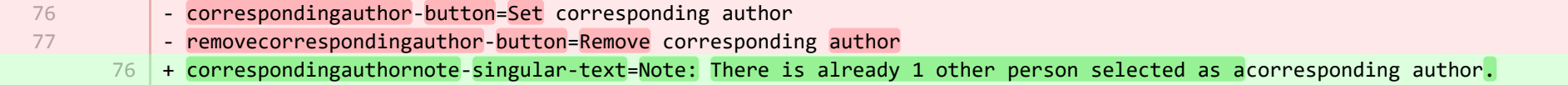

#### + correspondingauthornote-plural-text=Note: There are already {count} other persons selected ascorresponding authors. 77

78 + correspondingAuthor=Corresponding author

■ pure-core/admin/src/main/resources/META-INF/resources/component/dk/atira/pure/client/ui/component/userassociation/userassociationc… CHANGED

- #Added translations - #Sun Jan 29 14:08:01 CET 2017 1  $\overline{\phantom{a}}$ 
	- + unlinkUser=Fjern link til tilknyttet bruger 7
	- + cancelUnlinkUser=Annuller 8
	- 9 |+ unlinkDisclaimer-confirm=Når du har gemt, vil linket til denne person blive fjernet fra den tilknyttede bruger. Hvis brugeren har roller i Pure ud over at være personlig bruger, kan vedkommende stadig logge ind i Pure og udføre opgaver iht. disse tildelte roller.
	- + unlinkDisclaimer=Hvis brugeren har roller i Pure ud over at være personlig bruger, kan vedkommende stadig logge ind i Pure og 10 udføre opgaver iht. disse tildelte roller.
	- + unlinkSyncedAssociation=Du kan ikke manuelt fjerne link til en bruger, når brugerinformationen er synkroniseret fra et andet 11 system.

■ pure-core/admin/src/main/resources/META-INF/resources/component/dk/atira/pure/client/ui/component/userassociation/userassociationc… CHANGED

- + unlinkUser=Unlink associated user 7
- + cancelUnlinkUser=Cancel 8
- $9$   $\mid$  + unlinkDisclaimer-confirm=Upon saving, this person will be unlinked from the associated user. If the user has roles in Pure in addition to being a personal user, they will still be able to log into Pure and perform tasks according to those assigned roles.
- $10\,$  + unlinkDisclaimer=If the user has roles in Pure in addition to being a personal user, they will still be able to log into Pure and perform tasks according to those assigned roles.
- $11$   $\mid$  + unlinkSyncedAssociation=You cannot manually unlink a user when the user information is synchronised from another system.

**E** pure-core/admin/src/main/resources/META-INF/resources/documentation/documentation-resources da.properties CHANGED

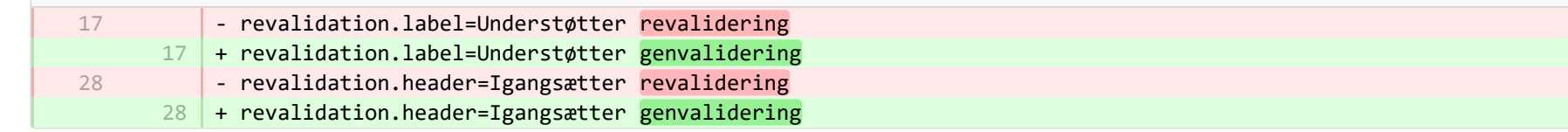

**■** pure-core/admin/src/main/resources/META-INF/resources/editor/dk/atira/pure/api/shared/model/bulk/editor/bulkoperation-resources\_da.p… CHANGED

- #Added translations 1

2

- #Thu Sep 28 10:07:29 CEST 2017
- select-bulk-action=Vælg den handling, du vil udføre på alle filerne. 44

+ select-bulk-action=Vælg den handling, du ønsker at udføre 73

**E** pure-core/admin/src/main/resources/META-INF/resources/editor/dk/atira/pure/api/shared/model/bulk/editor/bulkoperation-resources en.p… CHANGED

- select-bulk-action=Select the bulkaction you will performfor the files 54 + select-bulk-action=Select the action you want toperform 54

■ pure-core/admin/src/main/resources/META-INF/resources/editor/dk/atira/pure/api/shared/model/system/editor/usereditor-resources\_da.pr… CHANGED

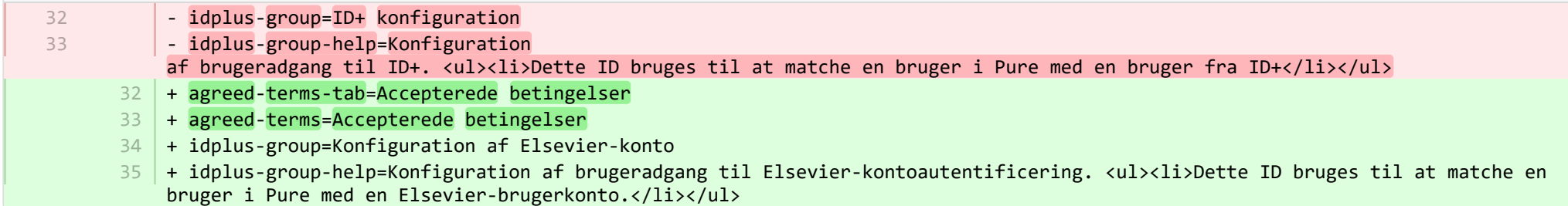

**Demogramin/src/main/resources/META-INF/resources/editor/dk/atira/pure/api/shared/model/system/editor/usereditor-resources\_en.pr… CHANGED** 

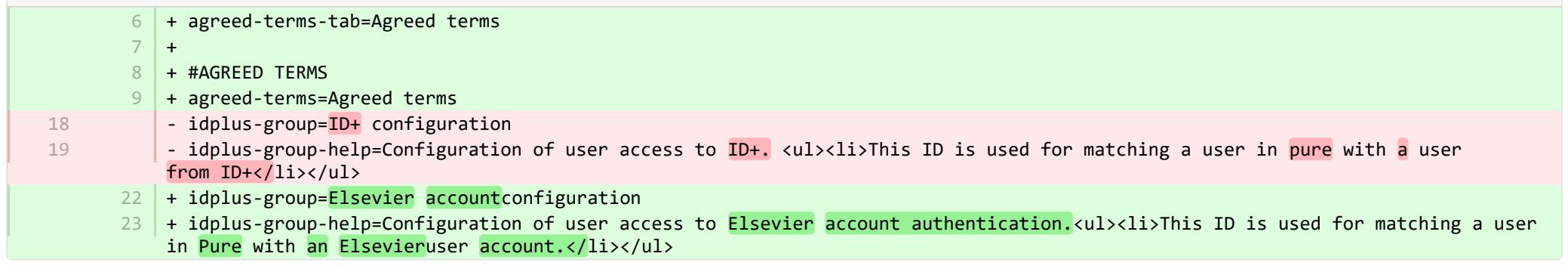

■ pure-core/admin/src/main/resources/META-INF/resources/editor/dk/atira/pure/server/services/impl/termsofagreement/model/editor/termso… CHANGED

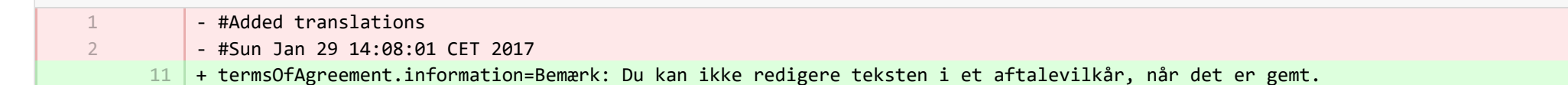

■ pure-core/admin/src/main/resources/META-INF/resources/editor/dk/atira/pure/server/services/impl/termsofagreement/model/editor/termso. CHANGED

+ termsOfAgreement.information=Note: You cannot edit the text of a Terms of Agreement after it has been saved.  $15$ 

**E** pure-core/admin/src/main/resources/META-INF/resources/editor/editor-resources da.properties CHANGED

- + inconsistentworkflow.title=Inkonsistent workflow for {path} ID {id} 266
- + inconsistentworkflow.message=Indholdet, som du anmodede om, kan ikke redigeres på nuværende tidspunkt 267
- + inconsistentworkflow.why=Hvorfor fik jeg vist denne side? 268
- + inconsistentworkflow.why.update.required=Konfigurationen af workflowet for {path} bliver modificeret af en administrator og kan ikke gennemføres endnu 269
- 270 + inconsistentworkflow.whatnow=Hvad gør jeg nu?
- 271 | + inconsistentworkflow.whatnow.support=Kontakt support
- $272$  + inconsistentworkflow.whatnow.close=Luk dette vindue

**E** pure-core/admin/src/main/resources/META-INF/resources/editor/editor-resources en.properties CHANGED

- + inconsistentworkflow.title=Inconsistent workflow for {path} ID {id} 135
- + inconsistentworkflow.message=The content you requested cannot be edited at this time 136
- + inconsistentworkflow.why=Why was this page displayed? 137
- $138$   $\vert$  + inconsistentworkflow.why.update.required=The workflow configuration for {path} is being modified by an administrator and is not completed yet
- 139 | + inconsistentworkflow.whatnow=Now what?
- 140 | + inconsistentworkflow.whatnow.support=Contact support
- $141$  | + inconsistentworkflow.whatnow.close=Close this window
- $142 +$

**E** pure-core/admin/src/main/resources/META-INF/resources/error/error-resources da.properties CHANGED

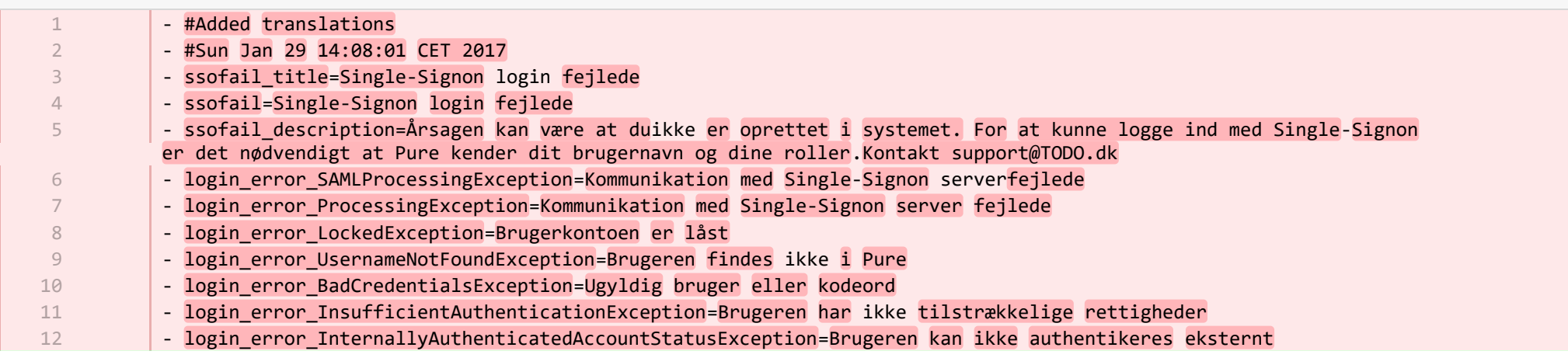

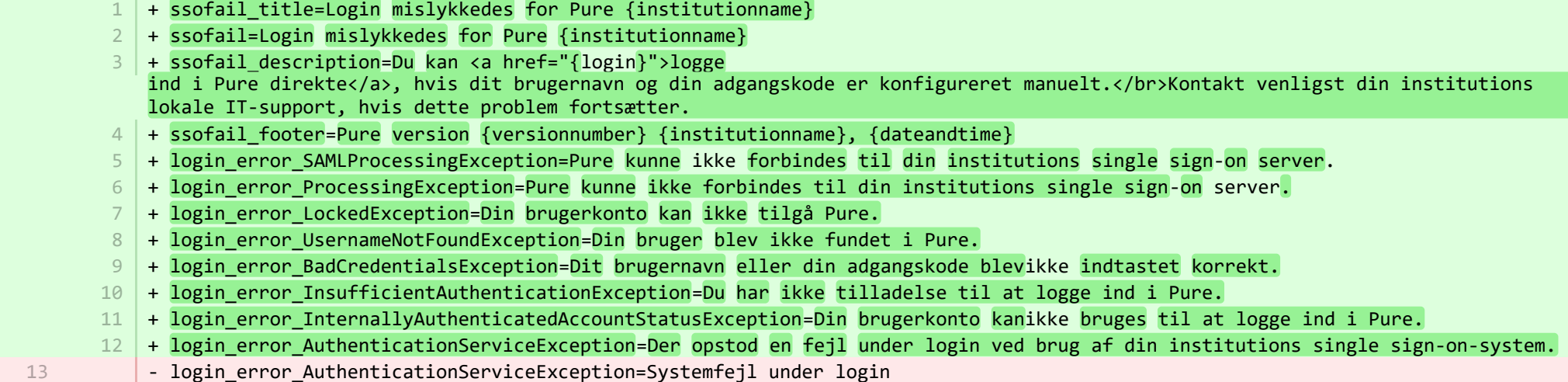

**■** pure-core/admin/src/main/resources/META-INF/resources/error/error-resources\_en.properties CHANGED

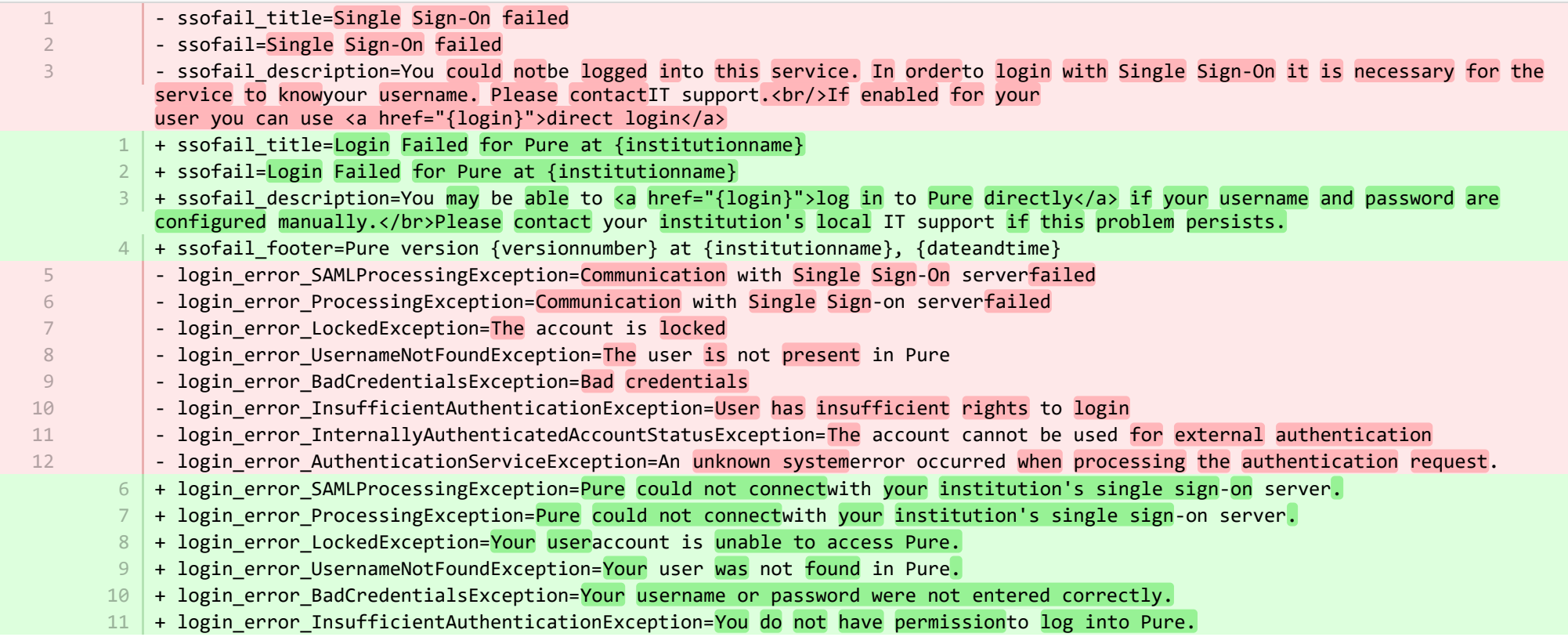

+ login error InternallyAuthenticatedAccountStatusException=Your useraccount cannot be used to log into Pure. 12

13 |+ login\_error\_AuthenticationServiceException=An error occurred while logging in using your institution's single sign-on system.

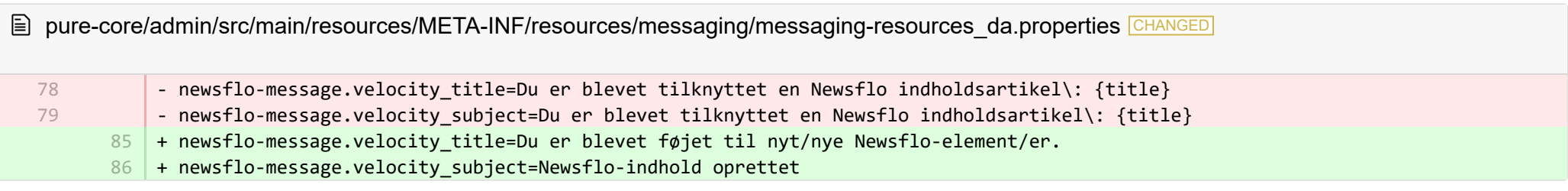

**E** pure-core/admin/src/main/resources/META-INF/resources/messaging/messaging-resources en.properties CHANGED

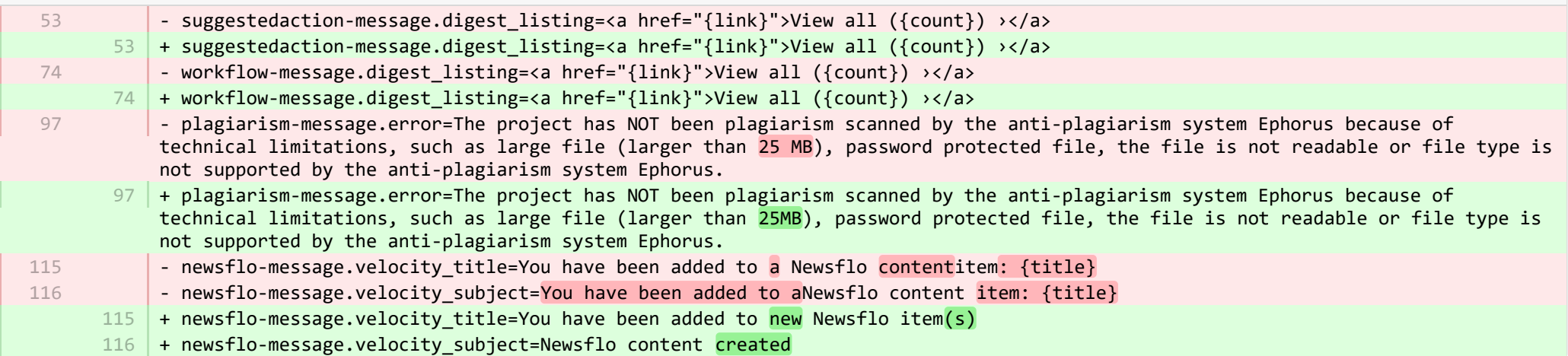

**E** pure-core/admin/src/main/resources/META-INF/resources/pureversion/pureversion-resources da.properties ADDED

+ uptodate-subject=Pure er opdateret 1 + uptodate-body=Gode nyheder, din Pure ({currentVersion}) er opdateret. At holde sig opdateret hjælper os til at yde den bedste 2 support. Tjek <a href="https://doc.pure.elsevier.com/display/PureClient/Release+Notes">højdepunkterne for udgivelsen ud.</a>

- 3 + onebehind-subject=Pure er klar til opdatering
- + onebehind-body=En ny Pure-version ({latestVersion}) er tilgængelig, tjek <a 4 href="https://doc.pure.elsevier.com/display/PureClient/Release+Notes">højdepunkterne for udgivelsen</a> ud, og overvej opdatering. Lige nu kører du {currentVersion} - dette vil blive understøttet, indtil version {endOfLifeVersion} bliver udgivet.
- + twobehind-subject=Det er tid til at opdatere din Pure 5
- $6$   $\,$  + twobehind-body=En ny Pure-version ({latestVersion}) er tilgængelig, tjek <a href="https://doc.pure.elsevier.com/display/PureClient/Release+Notes">højdepunkterne for udgivelsen</a> ud, og overvej at opdatere snart. Du nuværende version {currentVersion} vil ikke længere blive understøttet, når den næste version {endOfLifeVersion} bliver udgivet.
- + threebehind-subject=Pure-version ikke opdateret 7
- + threebehind-body=Din nuværende version ({currentVersion}) understøttes ikke længere fuldt ud, og yderligere problemer 8 relateret til denne version vil ikke blive løst. Når du opgraderer til version {minimumSupportedVersion} eller højere, kan du igen drage fordel af fuld support. Kontakt venligst <a href="mailto: pure-support@elsevier.com">Pure Support Team</a> for at give os besked om hvilken version, du ønsker at opgradere til, eller hvis du har spørgsmål til Elseviers udgivelsespolitik.

**Demogramin/src/main/resources/META-INF/resources/pureversion/pureversion-resources\_en.properties ADDED** 

 $1$   $+$  uptodate-subject=Pure is up to date

- + uptodate-body=Good news, your Pure ({currentVersion}) is up to date.\nStaying up to date helps us best support you. Check out 2 the <a href="https://doc.pure.elsevier.com/display/PureClient/Release+Notes">highlights of the release.</a>
- $3 \mid +$  onebehind-subject=Pure is ready to update
- $4$   $\mid$  + onebehind-body=A new Pure version ({latestVersion}) is available, check out the <a href="https://doc.pure.elsevier.com/display/PureClient/Release+Notes">highlights of the new release</a> and consider updating.\nRight now you're running {currentVersion} - this will be supported until version {endOfLifeVersion} is released.
- $5 +$  twobehind-subject=It's time to update your Pure
- $6$   $\,$  + twobehind-body=A new Pure version ({latestVersion}) is available, please check out the <a href="https://doc.pure.elsevier.com/display/PureClient/Release+Notes">highlights of the new release</a> and consider updating soon.\nYour current version {currentVersion} will no longer be supported once the next version {endOfLifeVersion} is released.
- $7$   $+$  threebehind-subject=Pure version out of date

+ threebehind-body=Your current version ({currentVersion}) is no longer fully supported and no further issues relating to this 8 version will be resolved.\nOnce you upgrade to version {minimumSupportedVersion} or higher, you can again benefit from full support.\nPlease contact the <a href="mailto: pure-support@elsevier.com">Pure Support Team</a> to notify us which version you wish to upgrade to, or in case you have any questions about Elsevier's Release Policy.

E pure-core/admin/src/main/resources/META-INF/resources/search/search-resources da.properties CHANGED

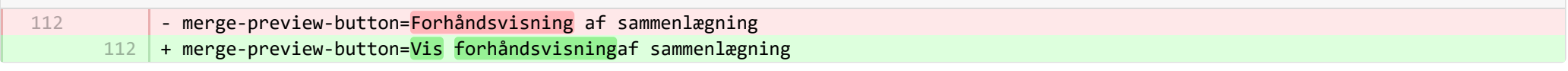

**E** pure-core/admin/src/main/resources/META-INF/resources/workspace/workspace-resources da.properties CHANGED

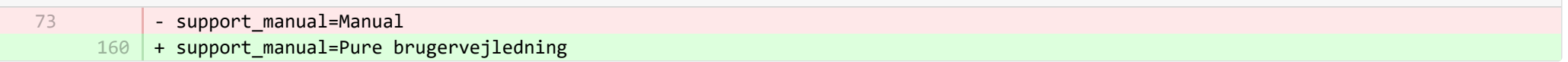

**E** pure-core/admin/src/main/resources/META-INF/resources/workspace/workspace-resources en.properties CHANGED

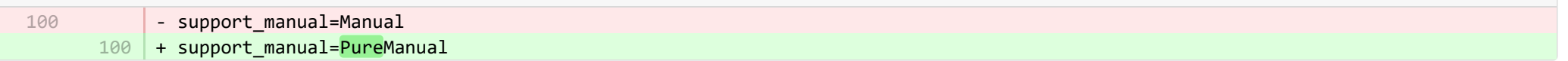

■ pure-core/admin/src/main/resources/renderer/dk/atira/pure/api/shared/editor/renders/insufficientrolesexceptionrenderer-resources\_da.pro… CHANGED

- error.systemdesc.header=Systembesked + error.systemdesc.header= You do not have the correct permissions to modify/save this record.\n This could be due to a "Managing organisational unit" that you do not have the right to modify managed content for.\n Try selecting a different "Managing organisational unit". 5 5

■ pure-core/content-import/src/main/resources/META-INF/resources/configuration/configuration-contentimport-resources\_da.properties CHANGED

- + Scopus.use.approximated.publication.date-label=Anvend estimeret udgivelsesdato 235
- + Scopus.use.approximated.publication.date-description=Ved indstilling til True vil Pure importere og anvende den Scopus-236 estimerede udgivelsesdato. Ved indstilling til False vil Pure fortolke datoen, som Scopus har modtaget fra journalen, og indstille datoen herudfra. I nogle tilfælde kan det give et bedre resultat, hvis du lader Pure håndtere datofortolkning (konfiguration sat til False). I det sjældne tilfælde, at kun den estimerede dato er tilgængelig, vil Pure anvende den estimerede dato.
- + pubmed.content.api.esearch.url=URL til ESearch 237
- + pubmed.content.api.efetch.url=URL til EFetch 238
- + pubmed.content.api.epost.url=URL til EPost 239
- + pubmed.content.api.etool.url=URL til ID converter tool 240

**E** pure-core/content-import/src/main/resources/META-INF/resources/configuration/configuration-contentimport-resources en.properties CHANGED

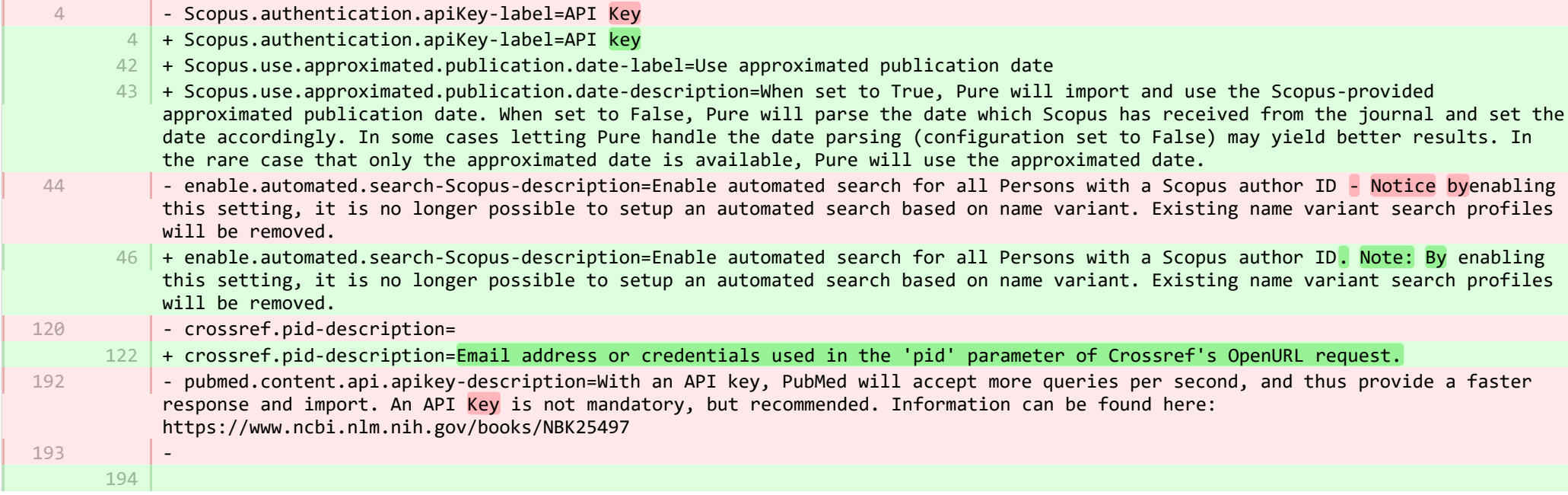

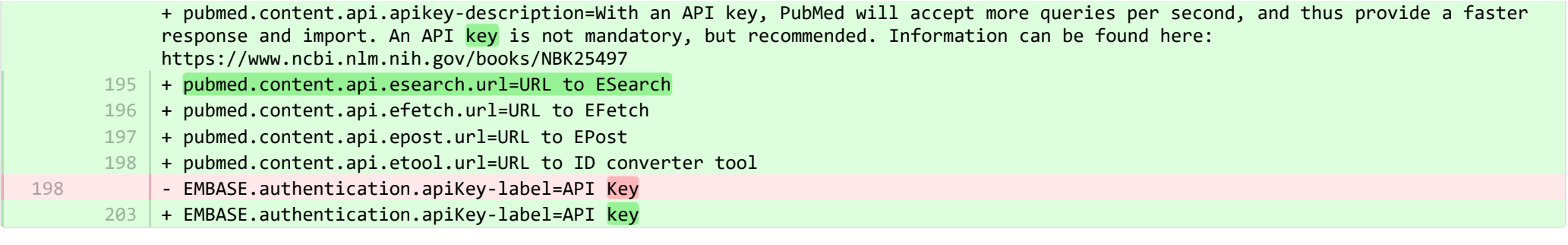

**Demogram-core/content-import/src/main/resources/META-INF/resources/contentimport/contentimport-resources\_da.properties CHANGED** 

+ researchoutputwizard.label=Guide til søgning i output/import 535

536 | + DataSearch.label=DataSearch

**■** pure-core/content-import/src/main/resources/META-INF/resources/contentimport/contentimport-resources\_en.properties CHANGED

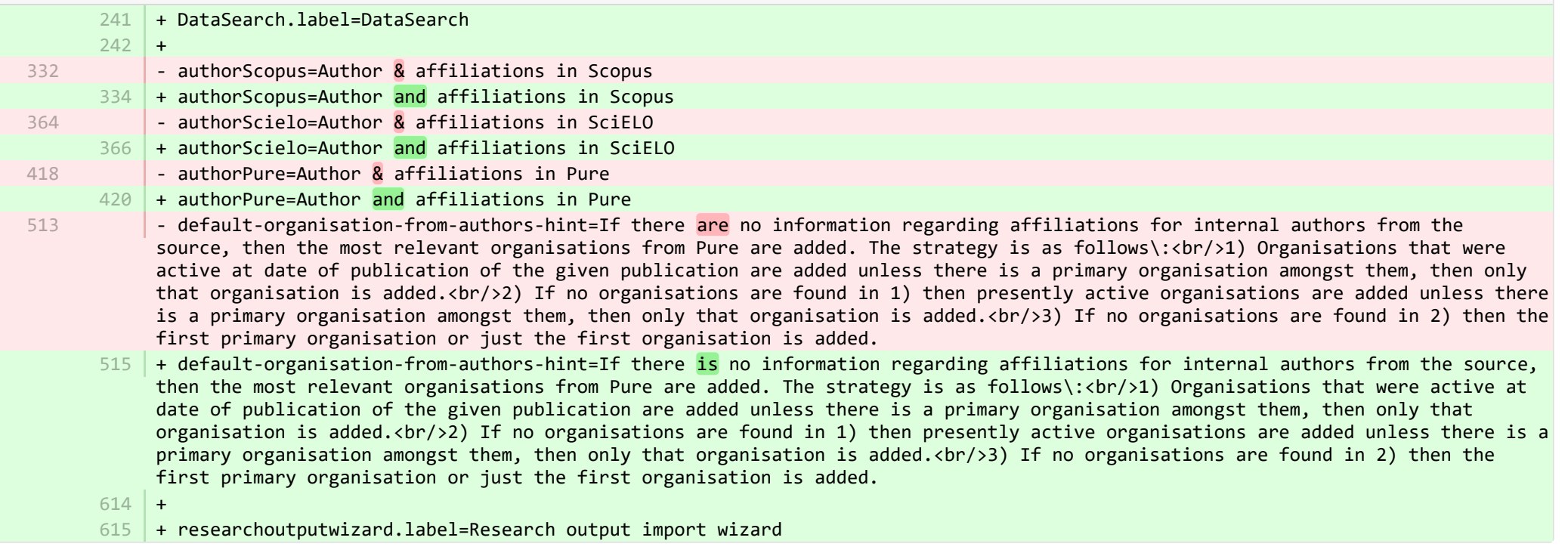

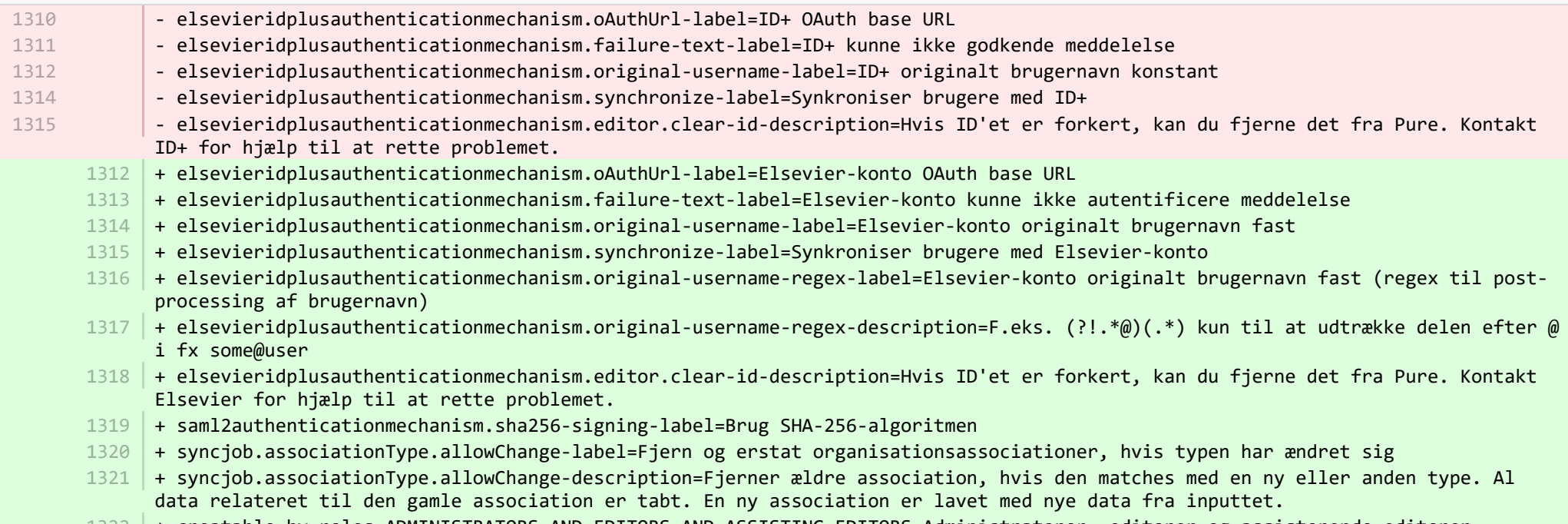

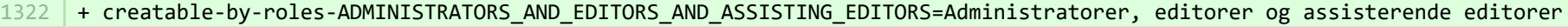

■ pure-core/core/src/main/resources/META-INF/resources/configuration/configuration-resources\_en.properties CHANGED

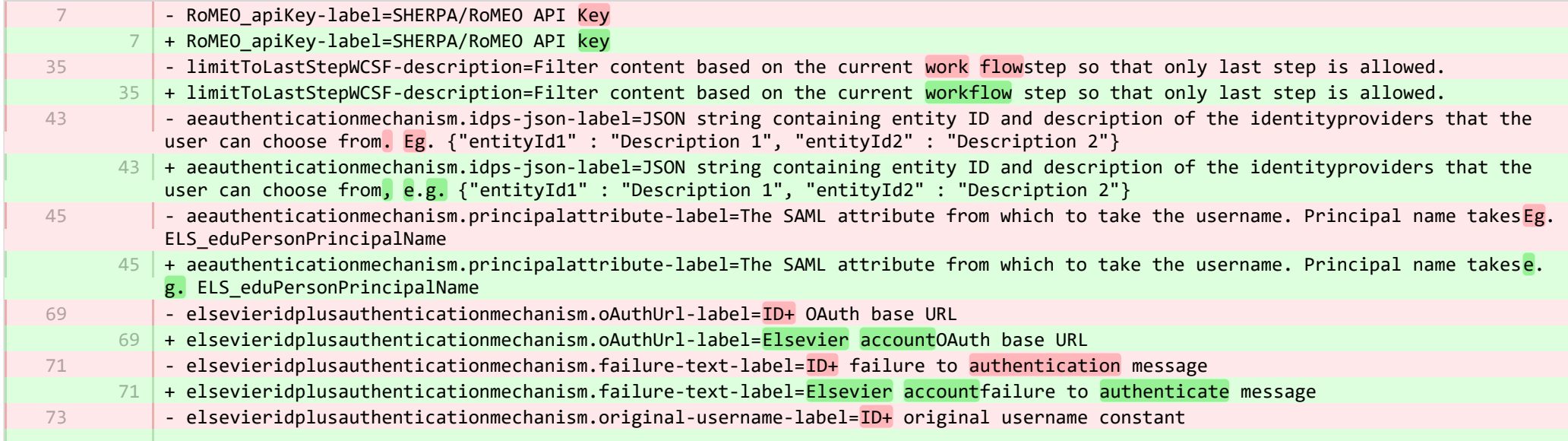

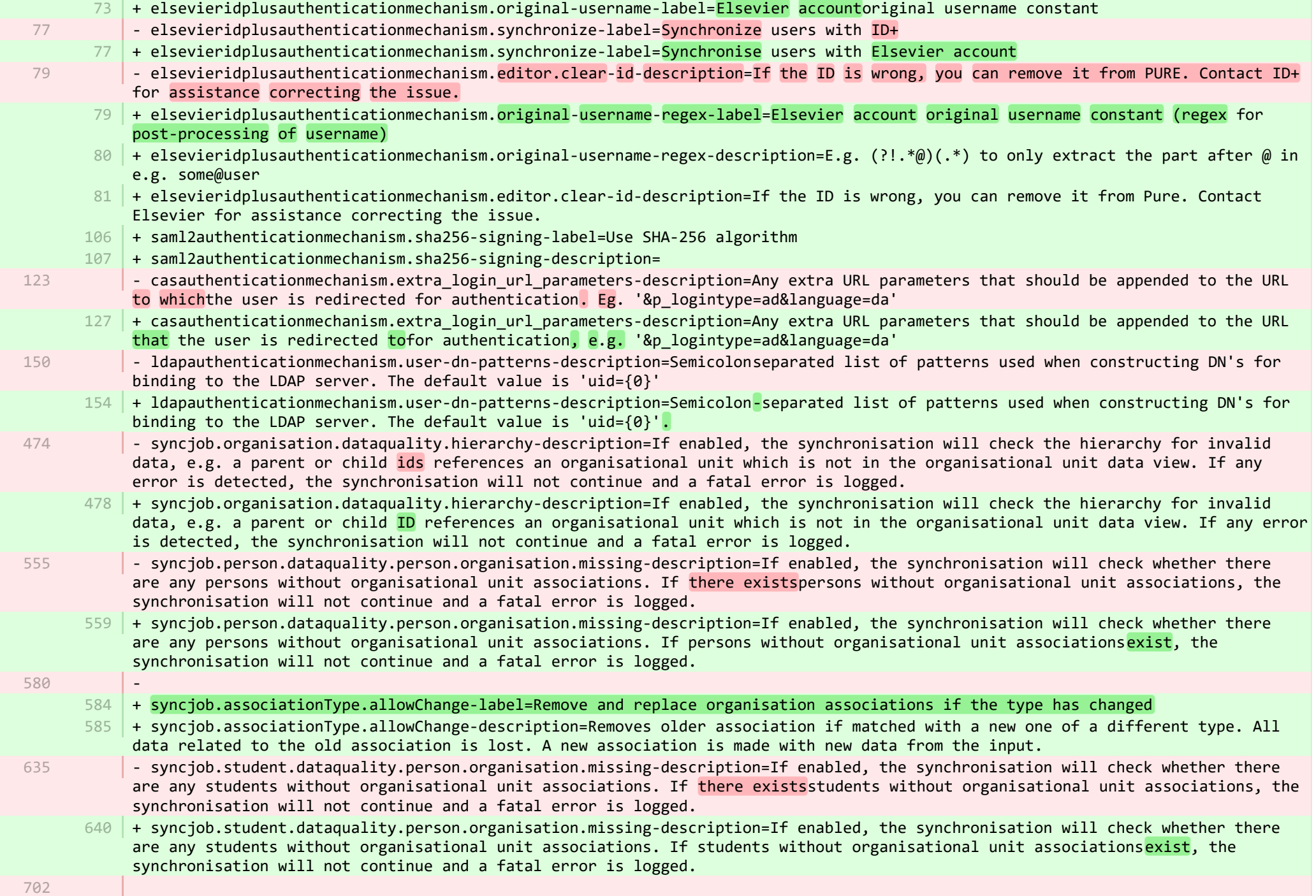

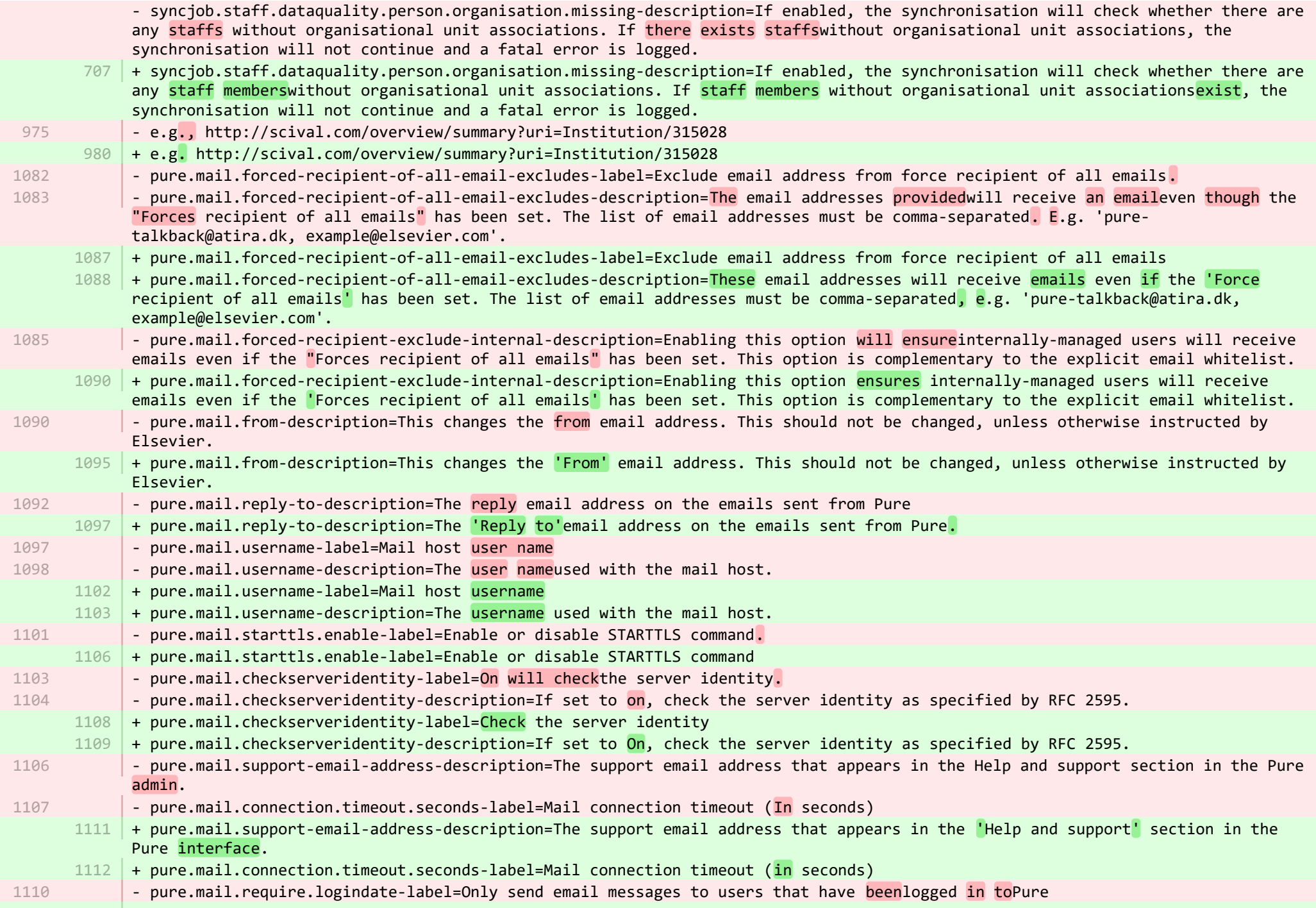

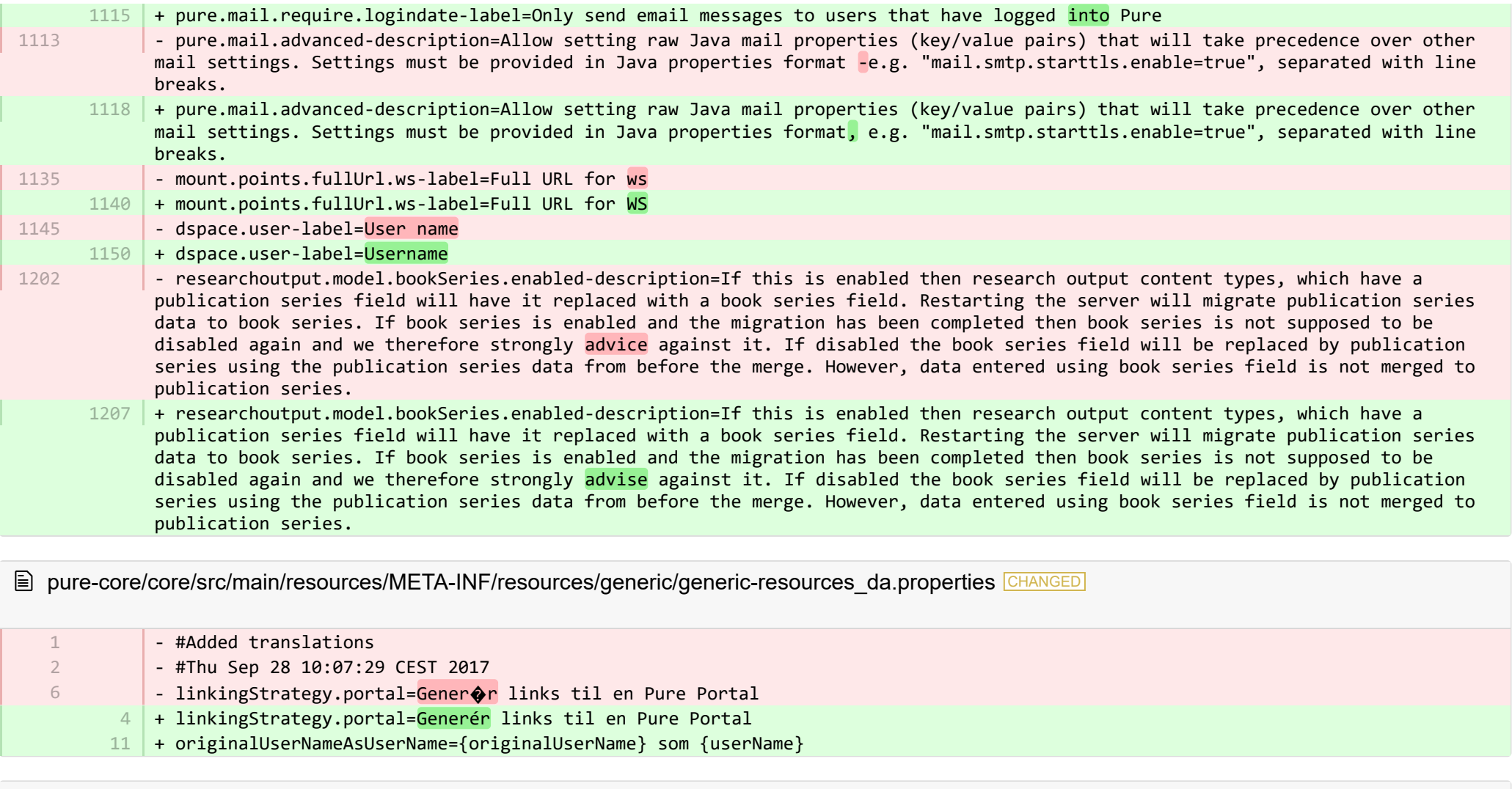

■ pure-core/core/src/main/resources/META-INF/resources/generic/generic-resources\_en.properties CHANGED

- $13 \mid +$
- + originalUserNameAsUserName={originalUserName} as {userName} 14

**■** pure-core/core/src/main/resources/META-INF/resources/logging/grouping-resources\_da.properties CHANGED

 $13$  + logger.grouping.elsevieridplus=Autentificering - Elsevier-konto

13 | + logger.grouping.elsevieridplus=Authentication - Elsevier account

**■** pure-core/core/src/main/resources/security/security-resources\_da.properties CHANGED

- idplusMarkerRole=ID+ bruger

28 + idplusMarkerRole=Elsevier-konto

**E** pure-core/core/src/main/resources/security/security-resources en.properties CHANGED

- idplusMarkerRole=ID+ user

12 + idplusMarkerRole=Elsevier account

■ pure-core/model/src/main/resources/model/dk/atira/pure/api/shared/model/workflow/workflowstatusconfiguration-resources\_da.properties CHANGED

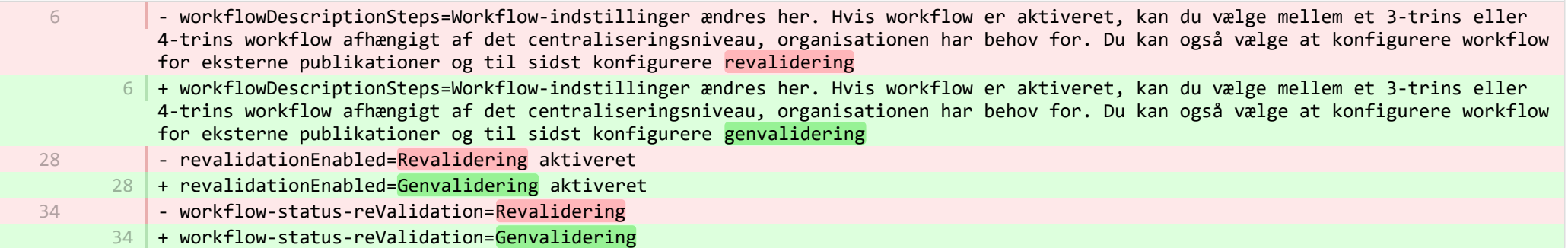

■ pure-core/model/src/main/resources/model/dk/atira/pure/api/shared/model/workflow/workflowstatusconfiguration-resources\_en.properties CHANGED

- workflow-settings-status=Workflow settings has been changed from a 4-step to a 3-step workflow. Please use the button below, which will guide you through moving content from the disabled 4th step to a workflow step in the 'Centralised' 3-step workflow. OR you can go back and change the workflow back to a 'Decentralised' 4-step workflow pressing 'Change workflow settings'. 7 |+ workflow-settings-status=Workflow settings <mark>have</mark> been changed from a 4-step to a 3-step workflow. Please use the button below, which will guide you through moving content from the disabled 4th step to a workflow step in the 'Centralised' 3-step workflow. OR you can go back and change the workflow back to a 'Decentralised' 4-step workflow pressing 'Change workflow settings'. - <li>If you have any content currently in the 4th 'Decentralised' workflow step you will be prompted to bulk move that content to another workflow step in the 'Centralised' workflow. The system will help you to do so and it is **@**strongly@recommended that you complete this bulk action immediately once prompted.</li>\ 7 14

14

28

12

+ <li>If you have any content currently in the 4th 'Decentralised' workflow step you will be prompted to bulk move that content to another workflow step in the 'Centralised' workflow. The system will help you to do so and it is strongly recommended that you complete this bulk action immediately once prompted. $\langle$ /li>\

**■** pure-core/model/src/main/resources/validation/validation-core-model-resources\_da.properties CHANGED

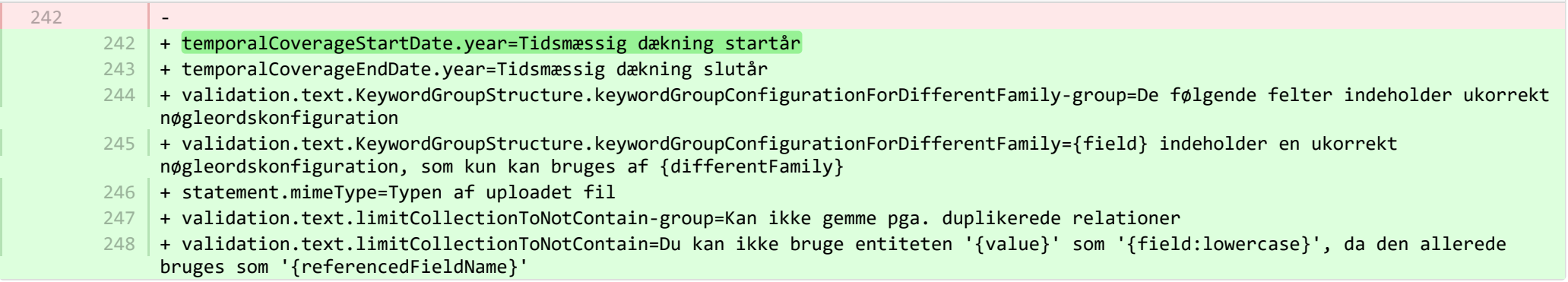

**Demogram-core/model/src/main/resources/validation/validation-core-model-resources\_en.properties CHANGED** 

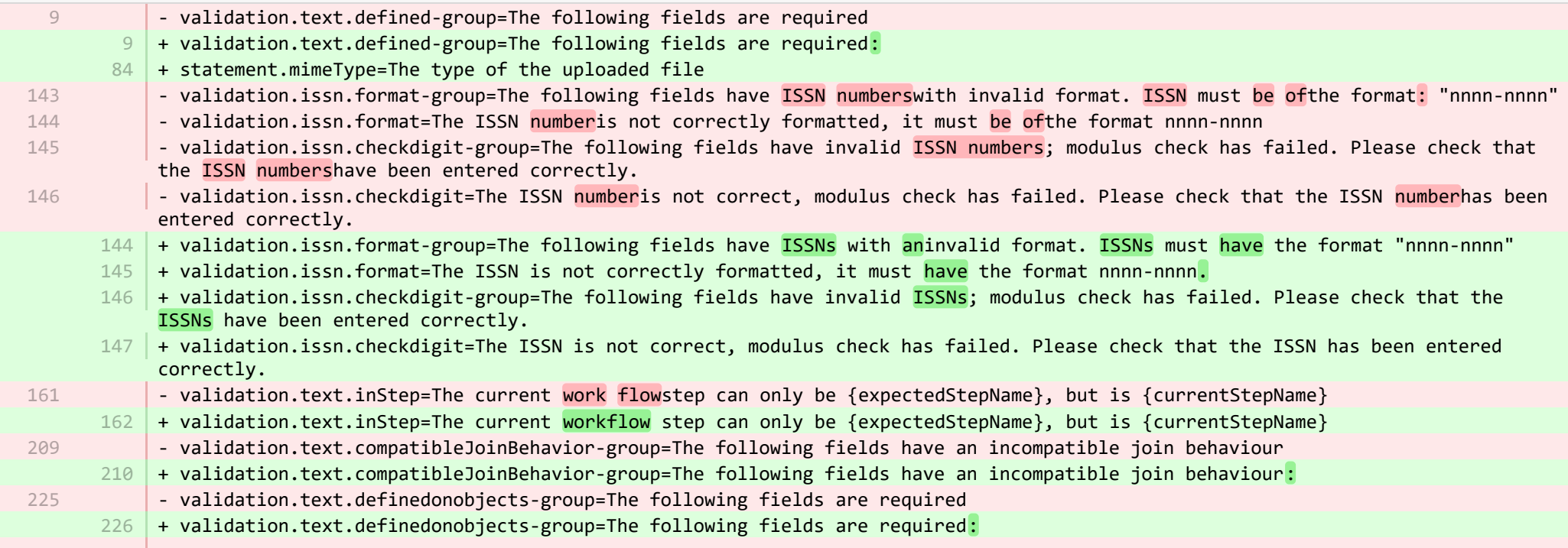

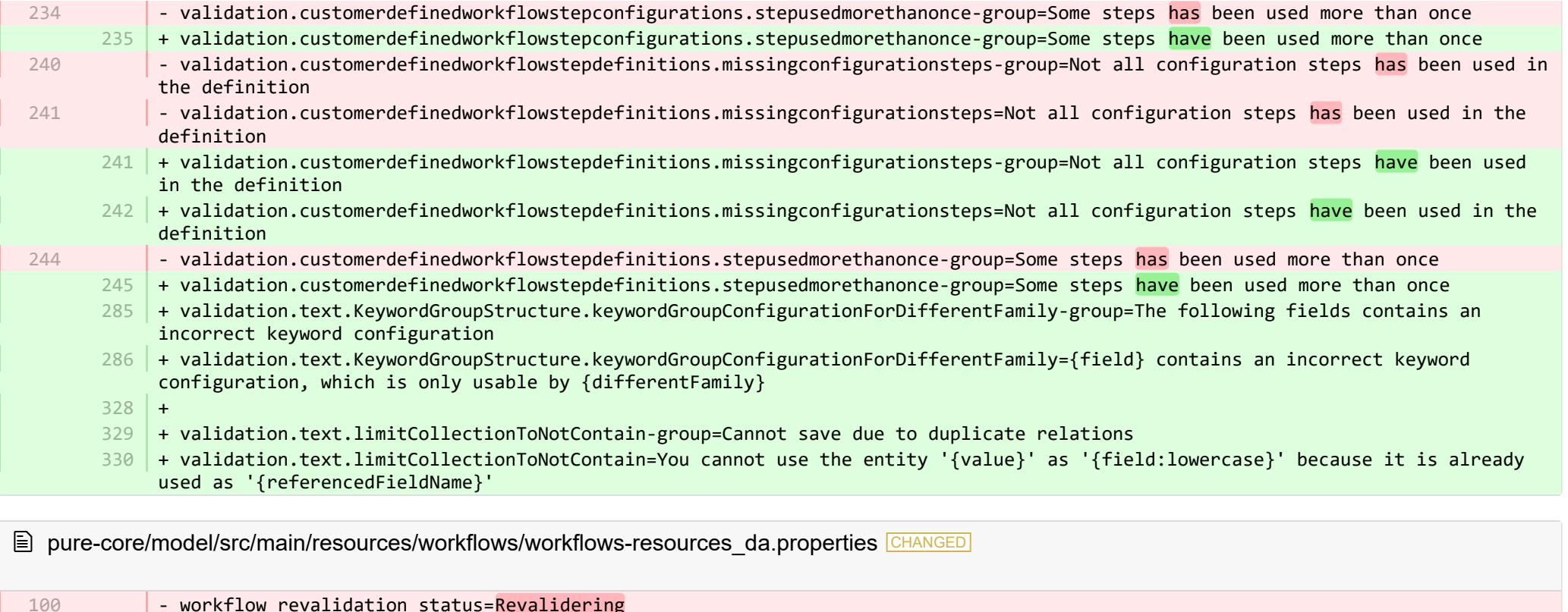

- workflow revalidation status=Revalidering
	- + workflow revalidation status=Genvalidering 100

E pure-core/model/src/main/resources/workflows/workflows-resources en.properties CHANGED

- workflow-content-in-wrong-step-warning=Workflow settings has been changed from a 4-step to a 3-step workflow. Please use the button below, which will guide you through moving content from the disabled 4th step to a workflow step in the 'Centralised' 3 step workflow. OR you can go back and change the workflow back to a 'Decentralised' 4-step workflow pressing 'Change workflow settings' 114

114 |+ workflow-content-in-wrong-step-warning=Workflow settings h<mark>ave</mark> been changed from a 4-step to a 3-step workflow. Please use the button below, which will guide you through moving content from the disabled 4th step to a workflow step in the 'Centralised' 3 step workflow. OR you can go back and change the workflow back to a 'Decentralised' 4-step workflow pressing 'Change workflow settings'

**Demogram pure-core/report/src/main/resources/META-INF/resources/messaging/messaging-report-resources da.properties CHANGED** 

- + scheduledreport-failure-message.velocity\_subject=Rapporten "{title}" fejlede 9
- + scheduledreport-failure-message.velocity\_title=Rapporten "{title}" fejlede 10
- + scheduledreport-failure-message.text=Rapporten "{title}" afviklet af Pure {date} fejlede under kørsel. Kontakt din 11 systemadministrator for at undersøge hvorfor rapporten fejlede. Yderligere information kan findes i joblogen under administrationsoversigten i Pure. (Du modtager denne mail fordi din bruger er sat som ejer af den planlagte rapport).

**E** pure-core/report/src/main/resources/META-INF/resources/messaging/messaging-report-resources en.properties CHANGED

+ 6 7

1 2

- + scheduledreport-failure-message.title=Failure to generate scheduled report
- + scheduledreport-failure-message.velocity subject=The report "{title}" failed to produce a result 8
- + scheduledreport-failure-message.velocity\_title=The report "{title}" failed to produce a result  $Q$
- $10\,$  + scheduledreport-failure-message.text=The scheduled report "{title}" executed by Pure on {date} failed to generate a result. Contact your Pure Administrator to investigate why the scheduled report failed to produce a result. Further information can be found in the job log (Pure > Administrator > Jobs > Job log). (You received this email because your user is the owner of the scheduled report).

**E** pure-core/report/src/main/resources/META-INF/resources/report/export/report-export-configuration-resources\_da.properties CHANGED

- #Added translations
	- #Mon Oct 08 10:53:33 CEST 2018
- $45$  |+ exported-value-was-truncated=Værdien i række {rowNum} blev trunkeret.

**E** pure-core/report/src/main/resources/META-INF/resources/report/export/report-export-configuration-resources en.properties CHANGED

- pivot-multiple-fields-help=Data will be expanded horizontally this means that based on the data this definition may span multiple fields and each of these fields will then be prefixed with aID.x where the x if the position of the element. 39 | + pivot-multiple-fields-help=Data will be expanded horizontally -this means that based on the data this definition may span multiple fields and each of these fields will then be prefixed with ID.x where the x is the position of the element.  $62 +$  $63$  + exported-value-was-truncated=The value in row {rowNum} was truncated. 39

**E** pure-core/report/src/main/resources/META-INF/resources/report/report-core-resources\_da.properties CHANGED

+ preferences.maxRowsInExcelExport.label=Maks. rækker i Excel-eksport 568

+ preferences.maxRowsInExcelExportButton.label=Gem 'maks. rækker i Excel-eksport' 569

570

+ pure-report-unable-to-load-react-mount-point-description=Hvis mount point konfigurationen ikke matcher serveradressen: Bed din systemadministrator om at kontrollere konfigurationen af mount point under fanen Administration (workspace/administrator/kategori/indstillinger/konfiguration/mount points/). En Pure-server skal vide, hvor den kan finde det genererede javascript til at vise denne side. Enten er der ingen konfigurationsværdi, eller serveren er blevet flyttet til et andet domæne, eller måske blev mount point ikke opdateret i overensstemmelse hermed. Fungerer det stadig ikke? Direkte adgang til Pure via en localhost-adresse vil føre til uoverensstemmelser i logon-cookies, og nogle funktioner vil ikke være tilgængelige. Hvis det er tilfældet, skal du gå til logon til '{mount point}/report/start.xhtml' i stedet.

- + pure-report-unable-to-load-react-mount-point-configuration={mount\_point} 571
- + pure-report-unable-to-load-react-mount-point-label=Mount point 572
- 573 |+ pure-report-unable-to-load-react-sub-header=Hvis du ser denne meddelelse, betyder det, at Pure ikke kunne hente information, som er nødvendig for at generere siden.
- $574$   $+$  pure-report-unable-to-load-react-header=Det mislykkedes at indlæse Javascript-filer

**E** pure-core/report/src/main/resources/META-INF/resources/report/report-core-resources en.properties CHANGED

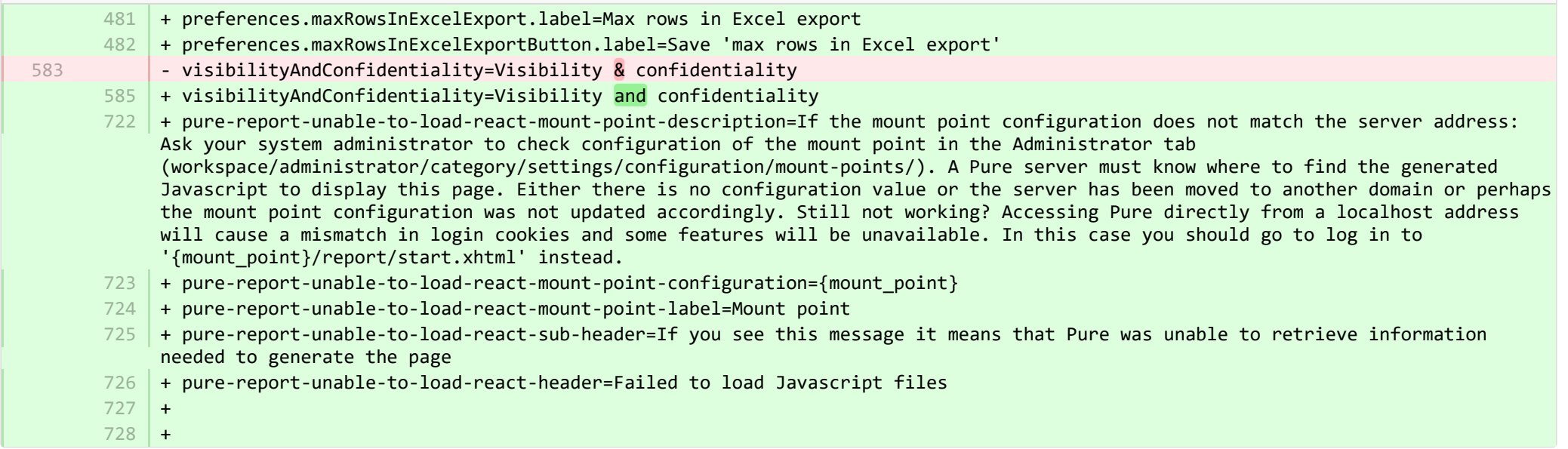

■ pure-modules/apisecurity-module/templates/admin-runtime/src/main/resources/META-INF/resources/editor/dk/atira/pure/modules/apisecu… CHANGED

+ personalInformationShown-hint=Når denne er aktiveret, eksponerer nøglen personoplysninger, som fx køn, nationalitet og 15 fødselsdato.

- + content-group=Adgang til personoplysninger 16
- + content-group-help=Vælg det indhold, du ønsker at eksponere 17

<sup>■</sup> pure-modules/apisecurity-module/templates/admin-runtime/src/main/resources/META-INF/resources/editor/dk/atira/pure/modules/apisecu... CHANGED

- + personalInformationShown-hint=When this is enabled, the key exposes personal information, such as gender, nationality and date of birth. 6
- $16$  + content-group=Access to personal information
- + content-group-help=Choose what content you would like to expose 17

■ pure-modules/apisecurity-module/templates/bundled/src/main/resources/model/dk/atira/pure/modules/apisecurity/external/model/apikeym.

- #Added translations - #Tue May 30 14:33:24 CEST 2017 + allowedProperties=Tillad adgang til disse felter 13 1 2

■ pure-modules/apisecurity-module/templates/bundled/src/main/resources/model/dk/atira/pure/modules/apisecurity/external/model/apikeym.

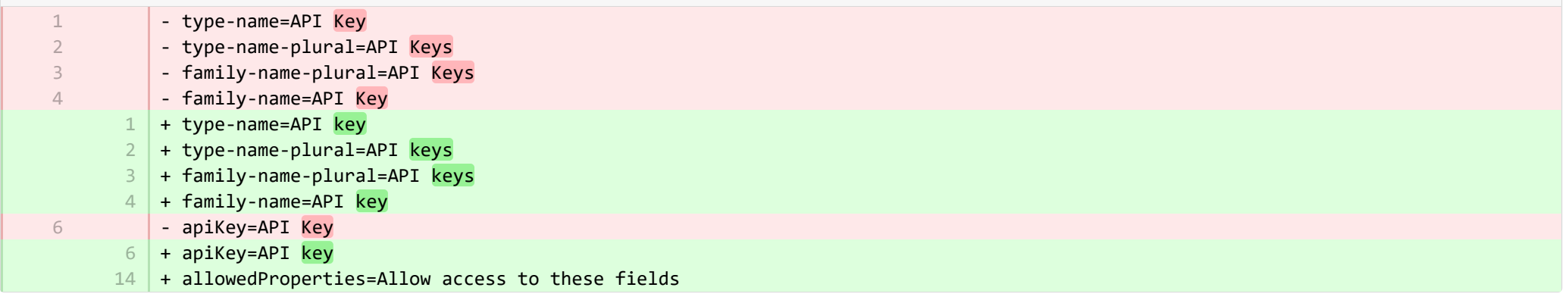

■ pure-modules/awardmanagement-module/templates/admin-runtime/src/main/resources/META-INF/resources/awardmanagement-applicat… CHANGED

- submissiondate=Ansøgnings dato  $23$  + submissiondate=Dato indsendt  $24$  + submissiondeadline=Indsendelsesdeadline 17

<sup>■</sup> pure-modules/awardmanagement-module/templates/admin-runtime/src/main/resources/META-INF/resources/awardmanagement-applicat… CHANGED

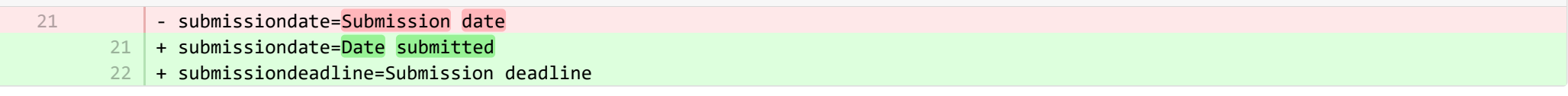

圁 pure-modules/awardmanagement-module/templates/admin-runtime/src/main/resources/META-INF/resources/awardmanagement/award… CHANGED

- + application-submission-deadline-period-legend=Applikation nærmer sig indsendelsesdeadline 40
- + application-submission-deadline-period-hint=Disse indstillinger konfigurerer applikationsmatrixvisningen, så kun applikationer, der har en indsendelsesdeadline inden for den valgte periode, vises. 41
- + application-submission-deadline-period=Indsendelsesdeadline inden for  $42$
- + applicationSubmissionDeadlinePeriodOptions.ALL=Alle 43
- + applicationSubmissionDeadlinePeriodOptions.ONE\_WEEK=En uge 44
- + applicationSubmissionDeadlinePeriodOptions.TWO\_WEEKS=To uger 45
- + applicationSubmissionDeadlinePeriodOptions.ONE\_MONTH=En måned 46
- + applicationSubmissionDeadlinePeriodOptions.THREE\_MONTHS=Tre måneder 47
- + application-submission-deadline-column=Deadline nærmer sig 48

■ pure-modules/awardmanagement-module/templates/admin-runtime/src/main/resources/META-INF/resources/awardmanagement/award… CHANGED

+ application-submission-deadline-period-legend=Application approaching submission deadline + application-submission-deadline-period-hint=These settings configure the Application matrix view so that only Applications that have a submission deadline within the chosen period are shown. + application-submission-deadline-period=Submission deadline in next + applicationSubmissionDeadlinePeriodOptions.ALL=All ranges + applicationSubmissionDeadlinePeriodOptions.ONE\_WEEK=One week + applicationSubmissionDeadlinePeriodOptions.TWO\_WEEKS=Two weeks + applicationSubmissionDeadlinePeriodOptions.ONE MONTH=One month + applicationSubmissionDeadlinePeriodOptions.THREE\_MONTHS=Three months + + + application-submission-deadline-column=Approaching deadline 45 46 47 48 49 50 51 52 53 60 61

■ pure-modules/awardmanagement-module/templates/admin-runtime/src/main/resources/META-INF/resources/editor/dk/atira/pure/modules/a… ADDED

+ funderStatus-group=Status fra bevillingsgiver + submissionDeadline-group=Indsendelsesdeadline + submissionDeadline-group-help=Indtast den dato, hvor applikationen skal indsendes inden. Hvis denne ansøgning knyttes til en finansieringsmulighed, vil deadlinen fra finansieringsmuligheden blive anvendt, hvis datoen ikke allerede er sat på ansøgningen.  $4 \mid$  + same-submission-deadline-notification=Samme som finansieringsmulighed + earlier-submission-deadline-notification=Tidligere end finansieringsmulighed ({fundingOpportunityDeadline}) + later-submission-deadline-notification=Senere end finansieringsmulighed ({fundingOpportunityDeadline}) + not-set-submission-deadline-notification=Defineret på finansieringsmulighed ({fundingOpportunityDeadline}) 1 2 3 5 6 7

<sup>■</sup> pure-modules/awardmanagement-module/templates/admin-runtime/src/main/resources/META-INF/resources/editor/dk/atira/pure/modules/a... **ADDED** 

![](_page_32_Picture_211.jpeg)

+ create-new-ethical-review-no-save=Opret etisk vurdering... 7

■ pure-modules/awardmanagement-module/templates/admin-runtime/src/main/resources/META-INF/resources/editor/dk/atira/pure/modules… CHANGED

 $6$  + create-new-ethical-review-no-save=Create ethical review...

**Demodules/awardmanagement-module/templates/admin-runtime/src/main/resources/META-INF/resources/externalerm/externalerm-re…** 

- externalerm-display-name-hint="Indsæt navnet, der skal bruges, når status vises. F.eks. ""Infonetica ERM""." 7 |+ externalerm-display-name-hint=Indsæt navnet, der skal bruges, når status vises. F.eks. "Infonetica ERM".

■ pure-modules/awardmanagement-module/templates/admin-runtime/src/main/resources/META-INF/resources/filter/dk/atira/pure/modules/... CHANGED

- #Added translations - #Sun Jan 29 14:08:01 CET 2017 1 2 3

7

- title=Dato for indsendelse
- + title=Dato indsendt 5

<sup>■</sup> pure-modules/awardmanagement-module/templates/admin-runtime/src/main/resources/META-INF/resources/filter/dk/atira/pure/modules/... CHANGED

![](_page_32_Picture_212.jpeg)

■ pure-modules/awardmanagement-module/templates/admin-runtime/src/main/resources/META-INF/resources/filter/dk/atira/pure/modules/aw... ADDED

- + title=Indsendelsesdeadline
- + noLimit=Alt

1 2

5

- + noSubmissionDeadline=Ingen indsendelsesdeadline 3
- + submissionDeadline=Indsendelsesdeadline inden for 4
	- + submissionDeadlineCustom=Indsendelsesdeadline i tilpasset datoperiode
- + oneWeek=En uge 6
- + twoWeeks=To uger 7
- + oneMonth=En måned 8
- + threeMonths=Tre måneder  $9$
- $10$  + all=Alle
- $11$  + from=Fra
- $12$  + to=Til
- $13$  + date=Dato
- $14$  + arrow=→

■ pure-modules/awardmanagement-module/templates/admin-runtime/src/main/resources/META-INF/resources/filter/dk/atira/pure/modules/aw... ADDED

+ title=Submission deadline + noLimit=All + noSubmissionDeadline=No submission deadline + submissionDeadline=Submission deadline in next + submissionDeadlineCustom=Submission deadline in custom date range + oneWeek=One week + twoWeeks= Two weeks 8 + oneMonth = One month + threeMonths= Three months  $10$  + all= All ranges  $11$  + from=From  $12 + \text{to} = \text{To}$  $13$  + date=Date  $14$  + arrow=→ 1 2 3 4 5 6 7  $Q$ 

**Demotives/awardmanagement-module/templates/admin-runtime/src/main/resources/META-INF/resources/messaging/messaging-awa…** 

 $28$   $\mid$  + applicationdeadlineinconsistency.title=Inkonsistente datoer for indsendelsesdeadline

**Demotives/awardmanagement-module/templates/admin-runtime/src/main/resources/META-INF/resources/messaging/messaging-awa…** 

- + 31
- 32 | + applicationdeadlineinconsistency.title=Inconsistent submission deadline dates

■ pure-modules/awardmanagement-module/templates/bundled/src/main/resources/model/dk/atira/pure/modules/awardmanagement/extern… CHANGED

![](_page_34_Picture_223.jpeg)

■ pure-modules/awardmanagement-module/templates/bundled/src/main/resources/model/dk/atira/pure/modules/awardmanagement/extern… CHANGED

![](_page_34_Picture_224.jpeg)

■ pure-modules/awardmanagement-module/templates/bundled/src/main/resources/model/dk/atira/pure/modules/awardmanagement/extern. CHANGED

![](_page_34_Picture_225.jpeg)

■ pure-modules/awardmanagement-module/templates/runtime/src/main/resources/criteria/criteria-awardmanagement-resources\_da.proper… CHANGED

![](_page_34_Picture_226.jpeg)

■ pure-modules/awardmanagement-module/templates/runtime/src/main/resources/criteria/criteria-awardmanagement-resources\_en.proper… CHANGED

- applicationOrderBySubmissionDate.label=Submission date + applicationOrderBySubmissionDate.label=Date submitted 1

1

## + applicationOrderByApproachingSubmissionDeadline.label=Approaching deadline 2

E pure-modules/bfi-module/base-dk/admin-runtime/src/main/resources/META-INF/resources/admin/admin-base-resources da.properties CHANGED

![](_page_35_Picture_277.jpeg)

**Demotives/clipping-module/templates/admin-bundled/src/main/resources/META-INF/resources/configuration/configuration-newsflo-res… CHANGED** 

![](_page_35_Picture_278.jpeg)

**Demotives/clipping-module/templates/admin-bundled/src/main/resources/META-INF/resources/configuration/configuration-newsflo-res… CHANGED** 

![](_page_35_Picture_279.jpeg)

**Demotives/datasets-module/templates/admin-contentimport-runtime/src/main/resources/META-INF/resources/configuration/configuration...** ADDED

- + datasearch-configuration-page=DataSearch 1
- + datasearch-configuration-header=DataSearch-integration 2
- + datasearch-configuration-header-description=På denne konfigurationsside kan du oprette integration med DataSearch til automatisk at finde datasætindhold. 3
- + what-is-datasearch-disclosure-header=Hvad er DataSearch-integration 4
- + what-is-datasearch-disclosure=Aktivering af integration med DataSearch vil automatisk oprette Dataset-indhold (forbundet med relevante personer og organisationer) i Pure. Relationer med Research Outputs vil også automatisk blive oprettet, hvor de er tilgængelige.</br></br><p>Aktivering af DataSearch-integration nedenfor vil starte 'DataSearch: Importér Datasets'-jobbet, og indstil den til at køre på ugentlig basis. Indstillingerne kan ændres i 'Administrator > Jobs > Cron Job Scheduling'-menuen.</p> 5
- + datasearch-integration-legend=DataSearch-integration 6
- + toggle-datasearch-hint=<b>tand</b> DataSearch-dataintegration for at finde eksisterende og fremtidigt datasætindhold.<br/>  $\langle \cdot \rangle$ <b>Sluk</b> DataSearch-integration for at sætte integrationen på pause og forhindre nyt datasætindhold i at trænge ind i Pure. 7
- + datasearch-integration-label=DataSearch-integration 8
- + datasearch-configuration-save=Gem 9
- 10 | + datasearch-configuration-refresh=Nulstil
- + datasearch-institution-id-label=Institutions-ID'er 11
- $12$   $\mid$  + datasearch-institution-id-hint=Indtast en kommasepareret liste over din institutions InstitutionID og ScopusID for at finde Datasets fra DataSearch.
- + datasearch-missing-institution-id-error-text=Et institution-ID er påkrævet, før du aktiverer DataSearch-dataintegrationen 13
- $\texttt{14}$  + datasearch-missing-default-managing-organisation-error-text=En standard administrerende organisation er påkrævet, før du aktiverer DataSearch-dataintegrationen
- $15$   $\vert$  + datasearch-workflow-legend=Indstillinger for arbejdsstrøm af datasæt
- + toggle-datasearch-workflow-hint=De importerede Datasæt vil automatisk blive indstillet i workflowtrinet, der er konfigureret 16 nedenfor, når DataSearch-integration er aktiveret. Allerede importerede Datasæt påvirkes ikke.
- + clear-rejected-candidates-legend=Afviste kandidater 17
- + clear-rejected-candidates-hint=Det er muligt at rydde afviste kandidater ved at bruge knappen nedenfor. Bemærk: Alle tidligere 18 afviste kandidater vil blive slettet. Handlingen kan ikke fortrydes.
- + rejected-candidates-will-be-cleared-message=afviste kandidater vil blive slettet 19
- + clear-rejected-candidates-label=Slet afviste kandidater 20
- 21 | + datasearch-default-organisation-legend=Standard administrerende organisation
- + datasearch-default-managing-organisation=Standard administrerende organisation 22
- + datasearch-default-managing-organisation-hint=Denne organisation vil blive anvendt til kandidater, hvor en administrerende 23 organisation ikke kunne fastslås
- $24$   $\mid$  + datasearch-enable-workflow-recommendation=Det anbefales at aktivere arbejdsflowet for datasæt
- + datasearch-clear-reject-candidate-dialogue-description=Er du sikker på du, at vil slette disse afviste kandidater? <br> 25 Handlingen kan ikke fortrydes.
- + datasearch-vendorfields-label=Specifikke felter er kun synlige for Elsevier-leverandørbrugeren 26
- + datasearch-apiurl-label=API-URL 27
- 28 + datasearch-apikey-label=API nøgle
- + datasearch-apikey-description=Key til Elsevier DataSearch API. 29
- + datasearch-pagesize-label=Pr. side 30
- + datasearch-pagesize-description=Antal Datasæt der skal inkluderes i hver API-forespørgsel. 31
- + datasearch-sources=DataSearch-kilder 32
- + datasearch-sources-hint=En kommasepareret liste over kilder DataSearch skal begrænses til. Lad være blank for ikke at begrænse 33 DataSearch-kilder. Kildenavne skal matche de eksakte kildenavne i DataSearch.
- 34 | + datasearch-show-sources=Vis tilgængelige kilder
- + datasearch-available-sources=De følgende kilder er tilgængelige gennem DataSearch 35
- + datasearch-invalid-source=En eller flere af de indtastede kilder matchede ikke en kilde i DataSearch. 36
- $\,$   $\,$  + datasearch-failed-to-get-sources=Det mislykkedes for Pure at finde listen over kilder fra DataSearch, og Pure vil derfor ikke validere kilderne.
- 38 + delete-button=Bekræft
- 39 + cancel-button=Annuller

**Demotives/datasets-module/templates/admin-contentimport-runtime/src/main/resources/META-INF/resources/configuration/configuration...** ADDED

- + datasearch-configuration-page=DataSearch 1
- + datasearch-configuration-header=DataSearch integration 2
- + datasearch-configuration-header-description=In this configuration page you can set up integration with DataSearch to automatically source Dataset content. 3
- $4$   $+$  what-is-datasearch-disclosure-header=What is the DataSearch integration
- + what-is-datasearch-disclosure=Enabling the integration with DataSearch will automatically create Dataset content (associated with relevant Persons and Organisations) in Pure. Relations with Research Outputs will also automatically be created, where available.</br></br><p>Enabling the DataSearch integration below will turn on the 'DataSearch: Import Datasets' job, and set it to run on a weekly basis. The settings can be changed in the 'Administrator > Jobs > Cron Job Scheduling' menu.</p> 5
- + datasearch-integration-legend=DataSearch integration 6
- + toggle-datasearch-hint=<b>Turn on</b> the DataSearch integration to source existing and future Dataset content.<br/>br/>>>Turn off</b> the DataSearch integration to pause the integration and prevent new Dataset content being populated in Pure. 7
- + datasearch-integration-label=DataSearch integration 8
- + datasearch-configuration-save=Save 9
- 10 | + datasearch-configuration-refresh=Refresh
- + datasearch-institution-id-label=Institution IDs 11
- $12$   $\mid$  + datasearch-institution-id-hint=Enter a comma-separated list of your institution's InstitutionID and ScopusID to find Datasets from DataSearch.
- $13$   $\mid$  + datasearch-missing-institution-id-error-text=An institution ID is required before enabling the DataSearch integration
- $14$   $\,$  + datasearch-missing-default-managing-organisation-error-text=The default managing organisation is required before enabling the DataSearch integration
- + datasearch-workflow-legend=Dataset workflow settings 15
- $16\,$  + toggle-datasearch-workflow-hint=When the DataSearch integration is enabled, the Datasets imported automatically will be set in the workflow step configured below. Already imported Datasets will not be affected.
- 17 + clear-rejected-candidates-legend=Rejected candidates
- $18$   $\mid$  + clear-rejected-candidates-hint=It is possible to clear any rejected candidates using the button below. Note: All previously rejected candidates will be cleared. The action is not reversible.
- + rejected-candidates-will-be-cleared-message=rejected candidates will be cleared 19
- + clear-rejected-candidates-label=Clear rejected candidates 20

![](_page_38_Picture_239.jpeg)

**Demotives/datasets-module/templates/admin-contentimport-runtime/src/main/resources/META-INF/resources/configuration/configurati...** CHANGED

- mendeley-data-institution-id-hint=Indtast dit institutions-id fra Mendeley, som kan findes her XXX + mendeley-data-institution-id-hint=Indtast dit institutions-ID fra Mendeley, der kan findes <a target="\_blank" 30 href="https://service.elsevier.com/app/contact/supporthub/mendeley/">her</a> (kræver abonnement på Mendeley Data Institutional Edition) 14

**Demotives/datasets-module/templates/admin-contentimport-runtime/src/main/resources/META-INF/resources/configuration/configurati.** CHANGED

- mendeley-data-institution-id-hint=Enter your institution ID from Mendeley, which can be found <a target="\_blank" href="https://data.mendeley.com/institutions">here</a> (requires Mendeley Data Institutional Edition subscription)

12

+ mendeley-data-institution-id-hint=Enter your institution ID from Mendeley, which can be found <a target="\_blank" 12href="https://service.elsevier.com/app/contact/supporthub/mendeley/">here</a> (requires Mendeley Data Institutional Edition subscription)

**Demodules/datasets-module/templates/admin-contentimport-runtime/src/main/resources/META-INF/resources/contentimport-datasets-...** CHANGED

![](_page_39_Picture_294.jpeg)

**Demotives/datasets-module/templates/admin-contentimport-runtime/src/main/resources/META-INF/resources/contentimport-datasets-...** CHANGED

![](_page_39_Picture_295.jpeg)

![](_page_40_Picture_292.jpeg)

**■** pure-modules/datasets-module/templates/admin-runtime/src/main/resources/META-INF/resources/cron/cron-datasets-resources\_da.prop… CHANGED

![](_page_40_Picture_293.jpeg)

■ pure-modules/datasets-module/templates/admin-runtime/src/main/resources/META-INF/resources/cron/cron-datasets-resources\_en.prop… CHANGED

![](_page_40_Picture_294.jpeg)

**Demotives/datasets-module/templates/admin-runtime/src/main/resources/META-INF/resources/dashboard/properties/dashboard-data...** CHANGED

1

![](_page_41_Picture_213.jpeg)

![](_page_41_Picture_214.jpeg)

**Demodules/datasets-module/templates/admin-runtime/src/main/resources/META-INF/resources/messaging/messaging-datasets-modul.** 

![](_page_41_Picture_215.jpeg)

■ pure-modules/datasets-module/templates/bundled/src/main/resources/model/dk/atira/pure/modules/datasets/external/model/dataset/data… CHANGED

![](_page_41_Picture_216.jpeg)

■ pure-modules/datasets-module/templates/bundled/src/main/resources/model/dk/atira/pure/modules/datasets/external/model/dataset/data… CHANGED

![](_page_41_Picture_217.jpeg)

■ pure-modules/ddp-module/templates/admin-runtime/src/main/resources/META-INF/resources/editor/dk/atira/pure/modules/ddp/internal/co… CHANGED

- $24$  + contactExpert-group=Kontakt
- 25 + persons.enableContactExpert=Aktiver kontakt

® pure-modules/ddp-module/templates/admin-runtime/src/main/resources/META-INF/resources/editor/dk/atira/pure/modules/ddp/internal/co... CHANGED

![](_page_42_Picture_249.jpeg)

**Demotives/ddp-module/templates/admin-runtime/src/main/resources/META-INF/resources/layout/admin/configuration/portal-configurat.** 

![](_page_42_Picture_250.jpeg)

**Demotives/ddp-module/templates/admin-runtime/src/main/resources/META-INF/resources/layout/admin/configuration/portal-configurat...** CHANGED

![](_page_42_Picture_251.jpeg)

![](_page_43_Picture_299.jpeg)

<code>108</code>  $\mid$  + contactFormOrganisations=The email address associated with the organisational unit itself (Organisational unit editor window  $>$ Metadata > Electronic addresses > Emails)

 $109$   $\mid$  + contactFormResearchers=The email address associated with the organisational affiliation on the person (Person editor window > Metadata > Organisational affiliations)

<code>110</code>  $\mid$  + contactFormEmailHint=If the person does not have an email address available on the organisational affiliation, the email will be sent to the email address associated with the organisational unit.

111 | + contactLink=Contact link URL

 $112$   $\vert$  + contactLinkHint=Note: The Pure will replace {id} with the person's ID and the {name} with the person's name.

**E** pure-modules/ddp-module/templates/bundled/src/main/resources/renderer/portalng-rendering-resources da.properties CHANGED

![](_page_43_Picture_300.jpeg)

■ pure-modules/ddp-module/templates/bundled/src/main/resources/renderer/portalng-rendering-resources en.properties CHANGED

![](_page_43_Picture_301.jpeg)

![](_page_44_Picture_327.jpeg)

- + studentthesis/disclaim-action=Not mine disclaim content 2777
- + studentthesis/displayInOthersPublicationList=Show in other persons' publication lists 2778
- + studentthesis/documents=Documents 2779
- + studentthesis/edition=Edition 2780
- 2781 | + studentthesis/electronicISBNs=ISBN (Electronic)
- + studentthesis/equipmentRelations=Facilities/Equipment 2782
- + studentthesis/equipmentRelations-add=Add equipment... 2783
- + studentthesis/family-count=Total 2784
- + studentthesis/family-count-no-documents-sherpa=RoMEO colours without documents 2785
- + studentthesis/family-count-with-documents=With documents 2786
- + studentthesis/family-count-without-documents=Without documents 2787
- + studentthesis/family-documents-visibility=Document visibility 2788
- + studentthesis/family-name=Student thesis 2789
- + studentthesis/family-name-plural=Student theses 2790
- + studentthesis/family-with-documents={family} with documents 2791
- + studentthesis/family-with-suggested-actions=Claimed/disclaimed publications 2792
- + studentthesis/filter.family.mycontent=My student theses 2793
- + studentthesis/generatePDF=Generate front page for uploaded PDF files 2794
- + studentthesis/groupAuthor=Group author 2795
- + studentthesis/handleNet=Handle.net 2796
- + studentthesis/id=Internal-ID 2797
- + studentthesis/impactRelations=Impacts 2798
- + studentthesis/impactRelations-add=Add impact... 2799
- + studentthesis/journal=Journal 2800
- + studentthesis/journalNumber=Journal number 2801
- + studentthesis/keywords=User-defined keywords 2802
- + studentthesis/language=Original language 2803
- + studentthesis/librarianKeywordContainers=Library Keywords 2804
- + studentthesis/librarianKeywords=Keywords 2805
- + studentthesis/links=URLs 2806
- + studentthesis/links-type-name=URL 2807
- + studentthesis/numberOfPages=Number of pages 2808
- + studentthesis/organisations=Organisations 2809
- + studentthesis/organisations-mark-as-primary=Set placement 2810
- + studentthesis/organisations-primary=Placement 2811
- + studentthesis/owner=Placement 2812
- + studentthesis/pending-publication=Pending publications 2813
- + studentthesis/pending-researchoutput=Pending research output 2814
- + studentthesis/persons=Author 2815
- + studentthesis/persons-singular=Author 2816
- + studentthesis/persons.name=Author name 2817
- 2818 | + studentthesis/placeOfPublication=Place of Publication

![](_page_46_Picture_294.jpeg)

<sup>■</sup> pure-modules/ddp-module/templates/shared-runtime/src/main/resources/META-INF/renderer/dk/atira/pure/modules/experts/internal/renderin… ADDED

- + render-format-license=Licens
- + render-format-type=Type
- + render-format-file=Fil

+ render-format-embargoEndDate=Embargo-slutdato

<sup>■</sup> pure-modules/ddp-module/templates/shared-runtime/src/main/resources/META-INF/renderer/dk/atira/pure/modules/experts/internal/renderin… **ADDED** 

![](_page_47_Picture_162.jpeg)

![](_page_48_Picture_273.jpeg)

+ configuration.authentication=Authentication 4

- + configuration.login=Login 5
- + configuration.logout=Logout 6
- + client-key=Client Key 11
- + login-failed=Login failed 13
- 14 + error-details=Details
- $15$  + close=Close
- $16$  + test-failed=Test failed
- $17$  + test-success=Test successful
- $18$  + status.test=Test connection

**Demodules/recordlog-module/templates/admin-runtime/src/main/resources/META-INF/resources/configuration/configuration-recordlog-...** CHANGED

 $4 \mid$  + authentication-configuration-label=Autentificeringskonfiguration

**Demodules/recordlog-module/templates/admin-runtime/src/main/resources/META-INF/resources/configuration/configuration-recordlog-...** 

![](_page_48_Picture_274.jpeg)

+ authentication-configuration-label=Authentication configuration

■ pure-modules/recordlog-module/templates/admin-runtime/src/main/resources/META-INF/resources/editor/dk/atira/pure/modules/recordlog/in… ADDED

- + oauth-group=OAuth
- $2$  + oauthUrl=URL

-

3

1

3 4

- + oauthClientId=Klient-ID
- + oauthClientSecret=Hemmeligt
- + cognito-group=Cognito 5
- + cognitoPoolId=Pool ID 6

### 7 | + cognitoRegion=Region

<sup>■</sup> pure-modules/recordlog-module/templates/admin-runtime/src/main/resources/META-INF/resources/editor/dk/atira/pure/modules/recordlog/in… ADDED

![](_page_49_Picture_272.jpeg)

**Demotives/report-module/templates/runtime/src/main/resources/reporting/dk/atira/pure/modules/report/external/model/reporting-resou...** CHANGED

![](_page_49_Picture_273.jpeg)

## + validation-dataset-annotation-operator-no-longer-exists=Formattering af kolonne med ref={annotationId} anvender en ikkeunderstøttet operator={operator} og vil vende tilbage til standard

**E** pure-modules/report-module/templates/runtime/src/main/resources/reporting/dk/atira/pure/modules/report/external/model/reporting-resou... CHANGED

![](_page_50_Picture_255.jpeg)

**Demotives/report-module/templates/runtime/src/main/resources/reporting/dk/atira/pure/modules/report/external/model/researchoutput/...** 

![](_page_50_Picture_256.jpeg)

■ pure-modules/report-module/templates/runtime/src/main/resources/reporting/dk/atira/pure/modules/report/external/model/researchoutput/… CHANGED

![](_page_50_Picture_257.jpeg)

![](_page_51_Picture_176.jpeg)

+ add-organisationassociation-button=Add co-managing organisation... 112

+ new-organisationassociation-panel-title=Add co-managing organisation 113

■ pure-modules/unifiedprojectmodel-module/templates/admin-runtime/src/main/resources/META-INF/resources/editor/dk/atira/pure/modules… CHANGED

- + create-ethicalreview-from-award-no-save=Opret etisk vurdering... 115
- + create-award-from-award-no-save=Opret en ny bevilling… 116
- + create-award-from-application-no-save=Opret bevilling... 117
- + create-application-from-award-no-save=Opret ansøgning... 118
- + create-upmproject-from-award-no-save=Opret projekt... 119
- + add-organisationassociation-button=Tilføj co-administrerende organisation… 120
- + new-organisationassociation-panel-title=Tilføj co-administrerende organisation 121

■ pure-modules/unifiedprojectmodel-module/templates/admin-runtime/src/main/resources/META-INF/resources/editor/dk/atira/pure/modules… CHANGED

- + create-ethicalreview-from-award-no-save=Create ethical review... 78
- + create-award-from-award-no-save=Create another award... 126
- $130$   $+$  create-award-from-application-no-save=Create award...
- + create-application-from-award-no-save=Create application... 134
- + create-upmproject-from-award-no-save=Create project... 138
- + add-organisationassociation-button=Add co-managing organisation... 147
- 148 + new-organisationassociation-panel-title=Add co-managing organisation

■ pure-modules/unifiedprojectmodel-module/templates/admin-runtime/src/main/resources/META-INF/resources/editor/dk/atira/pure/modules… CHANGED

- + create-upmproject-from-project-no-save=Opret nyt projekt… 70
- + create-award-from-project-no-save=Opret bevilling... 71
- + create-application-from-project-no-save=Opret ansøgning... 72
- + add-organisationassociation-button=Tilføj co-administrerende organisation… 73
- + new-organisationassociation-panel-title=Tilføj co-administrerende organisation 74

■ pure-modules/unifiedprojectmodel-module/templates/admin-runtime/src/main/resources/META-INF/resources/editor/dk/atira/pure/modules… CHANGED

+ create-upmproject-from-project-no-save=Create another project... + create-award-from-project-no-save=Create award... + create-application-from-project-no-save=Create application...  $+$ + add-organisationassociation-button=Add co-managing organisation... + new-organisationassociation-panel-title=Add co-managing organisation 70 80 84 101 102 103

■ pure-modules/unifiedprojectmodel-module/templates/admin-runtime/src/main/resources/META-INF/resources/filter/dk/atira/pure/modules/uni… ADDED

- + title=Co-administrerende organisatorisk enhed
- + selected.organisations=Valgte organisationer
- + please.select=Vælg en eller flere organisationer for at filtrere

■ pure-modules/unifiedprojectmodel-module/templates/admin-runtime/src/main/resources/META-INF/resources/filter/dk/atira/pure/modules/uni… ADDED

+ title=Co-managing organisational unit

1 2 3

1

2

1

- + selected.organisations=Selected organisations 2
- + please.select=Please select one or more organisations below to filter 3

■ pure-modules/unifiedprojectmodel-module/templates/admin-runtime/src/main/resources/META-INF/resources/filter/dk/atira/pure/modules/uni… ADDED

- + title=Co-administrerende organisation tilknyttet 1
- + yes=Co-administrerende organisation tilknyttet
- + no=Ingen co-administrerende organisation tilknyttet 3

<sup>■</sup> pure-modules/unifiedprojectmodel-module/templates/admin-runtime/src/main/resources/META-INF/resources/filter/dk/atira/pure/modules/uni… ADDED

- + title=Co-managing organisation associated
- + yes=Co-managing organisation associated 2
- + no=No co-managing organisation associated 3

■ pure-modules/unifiedprojectmodel-module/templates/admin-runtime/src/main/resources/META-INF/resources/upm/upm-resources\_da.pr… CHANGED

+ coManagingOrganisations-legend=Aktiver co-administrerende organisationer 235

236 + coManagingOrganisations-enabled=Aktiver funktionen co-administrerende organisationer i ansøgninger, bevillinger og projekter. Når en given organisation tilføjes som en 'co-administrerende' organisation af indholdet, kan redaktører og assisterende redaktører fra disse organisationer hjælpe med at vedligeholde indholdets information. Assisterende redaktører kan redigere alle egenskaber men ikke flytte indhold tilbage/frem i workflowet.

- 237 | + coManagingOrganisations-enabled-true=Aktiveret
- 238 | + coManagingOrganisations-enabled-false=Deaktiveret

■ pure-modules/unifiedprojectmodel-module/templates/admin-runtime/src/main/resources/META-INF/resources/upm/upm-resources\_en.pr… CHANGED

![](_page_54_Picture_220.jpeg)

- + coManagingOrganisations-enabled-true=Enabled 147
- + coManagingOrganisations-enabled-false=Disabled 148
- $149 +$

■ pure-modules/unifiedprojectmodel-module/templates/bundled/src/main/resources/META-INF/resources/configuration/configuration-modul… CHANGED

- $321 +$
- 322 | + syncjob.award.usingNIHAwardsService-label=!!Using NIH Awards Service.
- 323 |+ syncjob.award.usingNIHAwardsService-description=!!This setting should only be enabled if using the NIH Awards Service as it changes how the job processes the data.
- 324 + syncjob.upmproject.usingNIHAwardsService-label=!!Using NIH Awards Service.

325 |+ syncjob.upmproject.usingNIHAwardsService-description=!!This setting should only be enabled if using the NIH Awards Service as it changes how the job processes the data.

■ pure-modules/unifiedprojectmodel-module/templates/bundled/src/main/resources/META-INF/resources/configuration/configuration-modul… CHANGED

- + 360
	- + syncjob.award.usingNIHAwardsService-label=Using NIH Awards Service. 361
	- $362$   $\vert$  + syncjob.award.usingNIHAwardsService-description=This setting should only be enabled if using the NIH Awards Service as it changes how the job processes the data.
	- 363 | + syncjob.upmproject.usingNIHAwardsService-label=Using NIH Awards Service.
	- $364$   $\mid$  + syncjob.upmproject.usingNIHAwardsService-description=This setting should only be enabled if using the NIH Awards Service as it changes how the job processes the data.

■ pure-modules/unifiedprojectmodel-module/templates/bundled/src/main/resources/model/dk/atira/pure/modules/unifiedprojectmodel/extern… CHANGED

- + overviewapplicationapprovalroute=Mine godkender- og tjekopgaver 67
- 68 + coManagingOrganisations=Co-administrerende organisatoriske enheder

■ pure-modules/unifiedprojectmodel-module/templates/bundled/src/main/resources/model/dk/atira/pure/modules/unifiedprojectmodel/extern… CHANGED

+ overviewapplicationapprovalroute=My approver and checker tasks 16

+ coManagingOrganisations=Co-managing organisational units 54

■ pure-modules/unifiedprojectmodel-module/templates/bundled/src/main/resources/model/dk/atira/pure/modules/unifiedprojectmodel/external/... ADDED

+ coManagingOrganisations=Co-administrerende organisatoriske enheder 1

■ pure-modules/unifiedprojectmodel-module/templates/bundled/src/main/resources/model/dk/atira/pure/modules/unifiedprojectmodel/external/… ADDED

+ coManagingOrganisations=Co-managing organisational units

■ pure-modules/unifiedprojectmodel-module/templates/portal-runtime/src/main/resources/META-INF/resources/core/advancedsearch/awar…

+ awardFunder=Finansiel organisation

 $6 \mid +$  choose=Vælg finansiel organisation...

■ pure-modules/unifiedprojectmodel-module/templates/portal-runtime/src/main/resources/META-INF/resources/core/advancedsearch/awar… CHANGED

- + awardFunder=Funding Body 3
- + choose=Select funding body...  $\Delta$

■ pure-modules/unifiedprojectmodel-module/templates/portal-runtime/src/main/resources/META-INF/resources/core/advancedsearch/award… CHANGED

- #Added translations

1

5

3 4

1  $\overline{2}$ 

- #Sun Jan 29 14:08:01 CET 2017
- + choose=Vælg arten af aktivitet... 3
- + awardNatureOfActivityType=Arten af aktivitet 4

■ pure-modules/unifiedprojectmodel-module/templates/portal-runtime/src/main/resources/META-INF/resources/core/advancedsearch/award… CHANGED

+ awardNatureOfActivityType=Nature of Activity

+ choose=Select nature of activity...

■ pure-modules/unifiedprojectmodel-module/templates/shared-report-runtime/src/main/resources/reporting/dk/atira/pure/modules/unifiedpro… CHANGED

- + filter-co-managing-organisations=Co-administrerende organisatorisk enhed 82
- + filter-has-co-managing-organisation=Co-administrerende organisation tilknyttet 83
- + filter-has-co-managing-organisation-TRUE=Co-administrerende organisation tilknyttet 84
- + filter-has-co-managing-organisation-FALSE=Ingen co-administrerende organisation tilknyttet 85
- + project-co-managing-organisations=Co-administrerende organisationer 86

pure-modules/unifiedprojectmodel-module/templates/shared-report-runtime/src/main/resources/reporting/dk/atira/pure/modules/unifiedpro... CHANGED €

![](_page_56_Picture_251.jpeg)

■ pure-modules/unifiedprojectmodel-module/templates/shared-report-runtime/src/main/resources/reporting/dk/atira/pure/modules/unifiedpro… CHANGED

- + filter-co-managing-organisations=Co-administrerende organisatorisk enhed 167
- + filter-has-co-managing-organisation=Co-administrerende organisation tilknyttet 168
- + filter-has-co-managing-organisation-TRUE=Co-administrerende organisation tilknyttet 169
- $170$   $\mid$  + filter-has-co-managing-organisation-FALSE=Ingen co-administreret organisation tilknyttet
- 171 | + project-co-managing-organisations=Co-administrerende organisationer

■ pure-modules/unifiedprojectmodel-module/templates/shared-report-runtime/src/main/resources/reporting/dk/atira/pure/modules/unifiedpro… CHANGED

+ filter-co-managing-organisations=Co-managing organisational unit + filter-has-co-managing-organisation=Co-managing organisation associated + filter-has-co-managing-organisation-TRUE=Co-managing organisation associated + filter-has-co-managing-organisation-FALSE=No co-managing organisation associated  $+$ 136 | + project-co-managing-organisations=Co-managing organisations 86 87 88 89 90

■ pure-modules/unifiedprojectmodel-module/templates/shared-report-runtime/src/main/resources/reporting/dk/atira/pure/modules/unifiedpro… CHANGED

- + filter-co-managing-organisations=Co-administrerende organisatorisk enhed 105
- + filter-has-co-managing-organisation=Co-administrerende organisation tilknyttet 106
- + filter-has-co-managing-organisation-TRUE=Co-administrerende organisation tilknyttet 107
- + filter-has-co-managing-organisation-FALSE=Ingen co-administrerende organisation tilknyttet 108
- + project-co-managing-organisations=Co-administrerende organisationer 109

■ pure-modules/unifiedprojectmodel-module/templates/shared-report-runtime/src/main/resources/reporting/dk/atira/pure/modules/unifiedpro… CHANGED

+ filter-co-managing-organisations=Co-managing organisational unit 53

54 + filter-has-co-managing-organisation=Co-managing organisation associated

- + filter-has-co-managing-organisation-TRUE=Co-managing organisation associated 55
- + filter-has-co-managing-organisation-FALSE=No co-managing organisation associated 56
- + 57
- + project-co-managing-organisations=Co-managing organisations 116
- pure-templates/admin-templates/src/main/resources/META-INF/resources/automaticimportupdateconfiguration-resources da.properties CHANGED
	- available-updates-configuration-locked="Konfiguration er aktuelt låst for evaluering af ny og/eller ændrede regler og, hvis påkrævet, behandling af data. Naviger til <i>Administrator > Jobs > Job-log</i> for at tjekke status for jobbet. Når det er udført, kan du tilføje eller ændre regler." 15
		- 15 |+ available-updates-configuration-locked<mark>=</mark>Konfiguration er aktuelt låst for evaluering af ny og/eller ændrede regler og, hvis påkrævet, behandling af data. Naviger til <i>Administrator > Jobs > Job-log</i> for at tjekke status for jobbet. Når det er udført, kan du tilføje eller ændre regler.

■ pure-templates/admin-templates/src/main/resources/META-INF/resources/automaticimportupdateconfiguration-resources\_en.properties CHANGED

![](_page_57_Picture_228.jpeg)

■ pure-templates/admin-templates/src/main/resources/META-INF/resources/configuration/configuration-admin-templates-resources\_da.pro… CHANGED

- publication.enableCorrespondingAuthor-description=Om hvor vidtdet er muligt at markere en forfatter som en tilsvarende forfatter 445 |+ publication.enableCorrespondingAuthor-description=Om <mark>hvorvidt</mark> det er muligt at markere en forfatter som en <mark>kontaktforfatter</mark> 445

**E** pure-templates/admin-templates/src/main/resources/META-INF/resources/configuration/configuration-admin-templates-resources\_en.pro… CHANGED

- PrettyUrlCronJob.PrettyUrlCronJobPersonUsernameStrategy.isEnabled-description=When this is enabled, all persons with associated users will have addedtheir user name as pretty url (perma-link). 507
- PrettyUrlCronJob.PrettyUrlCronJobPersonUsernameStrategy.deleteUrls-label=Person username strategy: delete pretty urls (vendorrestricted) 508
	- + PrettyUrlCronJob.PrettyUrlCronJobPersonUsernameStrategy.isEnabled-description=When this is enabled, all persons with 507 associated users will have their username added as apretty URL (perma-link).
	- 508 + PrettyUrlCronJob.PrettyUrlCronJobPersonUsernameStrategy.deleteUrls-label=Person username strategy: delete pretty <mark>URLs</mark> (vendorrestricted)

**■** pure-templates/admin-templates/src/main/resources/META-INF/resources/editor/cia/ciaexportcontent-resources\_da.properties CHANGED

- #Added translations

1. Contract of the 1990s

![](_page_58_Picture_194.jpeg)

**Demogram provides/admin-templates/src/main/resources/META-INF/resources/editor/dk/atira/pure/api/shared/model/person/editor/personedit...** CHANGED

![](_page_59_Picture_229.jpeg)

**Demption-templates/admin-templates/src/main/resources/META-INF/resources/editor/dk/atira/pure/api/shared/model/researchoutput/editor/res… CHANGED** 

![](_page_59_Picture_230.jpeg)

■ pure-templates/admin-templates/src/main/resources/META-INF/resources/editor/dk/atira/pure/api/shared/model/researchoutput/editor/res… CHANGED

![](_page_59_Picture_231.jpeg)

■ pure-templates/admin-templates/src/main/resources/META-INF/resources/filter/dk/atira/pure/api/shared/model/person/filter/persondataclean… ADDED

+ title=Fritaget fra dataoprydning 1

3

2 3

- + showDataCleanupExemptions=Vis kun fritagede personer 2
	- + hideDataCleanupExemptions=Skjul personer, der er fritaget for oprydning

■ pure-templates/admin-templates/src/main/resources/META-INF/resources/filter/dk/atira/pure/api/shared/model/person/filter/persondataclean… ADDED

- + title=Exempted from data cleanup 1
	- + showDataCleanupExemptions=Only show exempted persons
	- + hideDataCleanupExemptions=Hide persons exempted from cleanup

■ pure-templates/admin-templates/src/main/resources/META-INF/resources/filter/dk/atira/pure/api/shared/model/person/filter/persontimesince... ADDED

- $1$   $+$  time-since-former=Tid siden tidligere
- $2$   $|$  + former-for-at-least=Tidligere i mindst

■ pure-templates/admin-templates/src/main/resources/META-INF/resources/filter/dk/atira/pure/api/shared/model/person/filter/persontimesince... ADDED

- + time-since-former=Time since former
- + former-for-at-least=Former for at least

■ pure-templates/admin-templates/src/main/resources/META-INF/resources/filter/dk/atira/pure/api/shared/model/researchoutput/filter/corres… CHANGED

- no=Uden tilsvarende forfatter - title=Tilsvarende forfatter - yes=Med tilsvarende forfatter 1 | + no=Uden kontaktforfatter 2 + title=Kontaktforfatter + yes=Med kontaktforfatter 1  $\overline{2}$ 3 3

E pure-templates/admin-templates/src/main/resources/META-INF/resources/importing/import-resources\_da.properties CHANGED

- #Added translations - #Mon Jan 15 14:00:59 CET 2018 27 | + fundingopportunity-import-wizard=Finansiel mulighed 1 2
- E pure-templates/admin-templates/src/main/resources/META-INF/resources/importing/import-resources\_en.properties CHANGED
	- 27 + fundingopportunity-import-wizard=Funding opportunity

■ pure-templates/admin-templates/src/main/resources/META-INF/resources/personaccess-configuration-resources\_da.properties ADDED

- + refresh=Opdater 1
	- + save=Gem
- + person-access=Fristperiode for personadgang 3
- + person-access-legend=Konfiguration af fristperiode 4
- 5

2

1 2

+ person-access-hint=Institutioner kan kræve at ikke-aktive personer/brugere skal tilgå Pure for at opfylde politikkrav og sikre, at dataene er opdaterede. Adminstratorer kan specificere fristperioder for personale og studerende personer/brugere, der ikke længere er aktive. Generelle adgangsrettigheder, der er indstillet med institutionens single sign-on (SSO)-politikker, erstatter fristperioder indstillet indenfor.

- $6 \mid$  + person-access-note=Bemærk: ALT personale og alle studerende vil blive påvirket.
- + grace-period-days-staff=Fristperiode for personale (i dage) 7
- + grace-period-days-staff-hint=Denne indstilling bestemmer, hvor mange dage personalet vil bevare deres Pure-adgangsrettigheder, 8 efter de ikke er længere aktive
- 9 | + grace-period-days-student=Fristperiode for studerende(i dage)
- + grace-period-days-student-hint=Denne indstilling bestemmer, hvor mange dage studerende vil bevare deres Pure-10 adgangsrettigheder, efter de ikke længere er aktive

■ pure-templates/admin-templates/src/main/resources/META-INF/resources/personaccess-configuration-resources\_en.properties ADDED

- + person-access=Person access grace period 1
- 2 + person-access-legend=Grace period configuration
- $3$   $\,$  + person-access-hint=Institutions may require non-active persons/users to access Pure to fulfill policy requirements and ensure data is updated. Administrators can specify grace periods for staff and student persons/users that are no longer active. General access rights set by an institution's single sign-on (SSO) policies supersede any grace periods set below.
- $4 \mid +$  person-access-note=Note: ALL staff and students will be affected.
- + grace-period-days-staff=Staff grace period (in days) 5
- $6$   $\,$  + grace-period-days-staff-hint=This setting determines how many days staff will retain their Pure access rights after they are non-active
- + grace-period-days-student=Student grace period (in days) 7
- $8$   $\mid$  + grace-period-days-student-hint=This setting determines how many days students will retain their Pure access rights after they are non-active
- 9 + refresh=Refresh
- $10 +$  save=Save

7 8

■ pure-templates/admin-templates/src/main/resources/META-INF/resources/persondatacleanupconfiguration-resources\_da.properties ADDED

- + persondatacleanupconfiguration=Konfiguration af dataoprydning 1
- + savedfilter-legend=Standardværdier for det gemte filter 'Personlig dataoprydning' 2
- + savedfilter-hint=Vælg, hvilke standardværdier der skal inkludere filtre, der er del af det gemte filter 'Personlig dataoprydning'. 3
- + affiliationperiod-legend=Ansættelsesperiode 4
- + exemptionperiod-label=Alle personlige ansættelser skal være tidligere i mindst 5
- + exemptionperiod.ONE\_MONTH=En måned 6
	- + exemptionperiod.THREE\_MONTHS=Tre måneder
	- + exemptionperiod.SIX\_MONTHS=Seks måneder
- + exemptionperiod.ONE\_YEAR=Et år 9
- + employmenttype-legend=Type 10
- + employmenttype-label=Inkluder den følgende type af personale 11
- + staff=Ansættelsestype 12
- + student=Elev  $13$
- + visitingScholar=Gæsteforsker 14
- + fieldstodelete-legend=Standardliste over felter, der skal slettes 15
- + fieldstodelete-hint=Vælg de standard-forudindstillede værdier, der skal slettes i den samlede handling 16
- $17$  + savedfilter-note=!!You must log out and log in again for the changes to appear.

E pure-templates/admin-templates/src/main/resources/META-INF/resources/persondatacleanupconfiguration-resources en.properties ADDED

![](_page_62_Picture_281.jpeg)

**E** pure-templates/admin-templates/src/main/resources/META-INF/resources/publicationimportconfiguration-templates-resources\_da.proper... CHANGED

- + FundingOpportunities=Overblik 225
	- + verify.header.type.FundingOpportunities=Bevillingsmulighed type 226
	- 227 + verify.header.count.FundingOpportunities=Antal af finansieringsmuligheder

目 pure-templates/admin-templates/src/main/resources/META-INF/resources/publicationimportconfiguration-templates-resources\_en.proper… CHANGED

![](_page_63_Picture_220.jpeg)

■ pure-templates/admin-templates/src/main/resources/META-INF/resources/sync/documentation/sync-description-resources\_da.properties CHANGED

![](_page_63_Picture_221.jpeg)

E pure-templates/admin-templates/src/main/resources/META-INF/resources/sync/documentation/sync-description-resources en.properties CHANGED

![](_page_63_Picture_222.jpeg)

+ fundingopportunity.simple.example.description=Simple examples file (fundingopportunity-simple-examples.xml)

+ fundingopportunity.advanced.example.description=Advanced example file (fundingopportunity-advanced-example.xml)

+ 100 99

98

**E** pure-templates/admin-templates/src/main/resources/META-INF/resources/workspace/workspace-templates-resources\_da.properties CHANGED

22 | + personal.overview.downloads.publication.tooltip={citations} downloads

**E** pure-templates/admin-templates/src/main/resources/META-INF/resources/workspace/workspace-templates-resources en.properties CHANGED

#### + personal.overview.downloads.publication.tooltip={citations} downloads 27

**E** pure-templates/model-templates/src/main/resources/META-INF/resources/configuration/configuration-integrations-model-templates-resou. CHANGED

- + globalsyncimport-header=Globale sync/import-konfigurationer 36
- + integrations-global-sync-import-configuration=Global sync/import 37
- + globalsyncimport.pureIdFallBackEnabled-label=Aktiver Pure ID-match 38
- + globalsyncimport.pureIdFallBackEnabled-description=Aktivering af denne funktion vil gøre det muligt for synkroniseringerne i 39 Pure at matche Pure ID'er med tilknytninger. Det betyder, at hvis du manuelt har tilføjet en tilknytning til et stykke indhold i Pure, og du angiver Pure ID'et som tilknytnings-ID'et i importdata (view/xml), vil synkroniseringen tage ejerskab deraf og opdatere i overensstemmelse hermed. Anvend funktion med forbehold. Understøttede synkroniseringer: All synkroniseringer indledt med 'Konfigurerbar' undtagen synkronisering af bevillingen, projektet og applikationen.

**E** pure-templates/model-templates/src/main/resources/META-INF/resources/configuration/configuration-integrations-model-templates-resou… CHANGED

- + 50 + globalsyncimport-header=Global sync/import configurations 51
- + integrations-global-sync-import-configuration=Global sync/import 52
- + globalsyncimport.pureIdFallBackEnabled-label=Enable Pure ID match 53
- + globalsyncimport.pureIdFallBackEnabled-legend= 54

+ globalsyncimport.pureIdFallBackEnabled-description=Enabling this feature will make it possible for the synchronizations in 55 Pure to be able to match on Pure IDs on associations.\n This means that if you have manually added an association to a piece of content in Pure and you provide the Pure ID as the association ID in the import data (view/xml), the synchronisation will take ownership of it and update it accordingly. Use this feature with caution. \n Supported synchronizations: All synchronizations prefaced with 'Configurable' except the Award, Project and Application synchronisation.

■ pure-templates/model-templates/src/main/resources/META-INF/resources/configuration/configuration-model-templates-resources\_da.pro… CHANGED

![](_page_64_Picture_239.jpeg)

- + contentCorrection.correct.family.ContentImportSearchDefinition-label=Korriger søgedefinitioner for indholdsimport 65
- + contentCorrection.correct.family.TermsOfAgreement-label=Korriger aftalevilkår 66
- + contentCorrection.correct.family.Suggestion-label=Korriger forslag 67
- + contentCorrection.correct.family.Project-label=Korriger projekter 68
- + contentCorrection.correct.family.PreservedContent-label=Korriger gemte indholdsinformationsobjekter 69
- + contentCorrection.correct.family.Message-label=Korriger besked 70
- + contentCorrection.correct.family.Organisation-label=Korriger organisatoriske enheder 71
- + contentCorrection.correct.family.PublicationSuggestedAction-label=Korriger publikationstilknytninger/fjernelser 72
- + contentCorrection.correct.family.PermanentstoreCollectionConfiguration-label=Korriger konfigurationer af permanente lagersamlinger 73
- $\textcolor{black}{74}$  + contentCorrection.correct.family.TemporaryFileInformation-label=Korriger informationsobjekter for midlertidige filer
- + contentCorrection.correct.family.ImportResult-label=Korriger importresultatobjekter 75
- + contentCorrection.correct.family.Clipping-label=Korriger presse/medier 76
- + contentCorrection.correct.family.Event-label=Korriger begivenheder 77
- + contentCorrection.correct.family.Publication-label=Korriger publikationer 78
- + contentCorrection.correct.family.UserFilterModel-label=Korriger brugerfiltermodeller 79
- + contentCorrection.correct.family.Activity-label=Korriger aktiviteter 80
- + contentCorrection.correct.family.ExternalOrganisation-label=Korriger eksterne organisationer 81
- + contentCorrection.correct.family.UserProfile-label=Korriger brugerprofiler 82
- + contentCorrection.correct.family.Sticky-label=Korriger stickies 83
- + contentCorrection.correct.family.Journal-label=Korriger journaler 84
- + contentCorrection.correct.family.ClassificationScheme-label=Korriger klassifikationsskemaer 85
- + contentCorrection.correct.family.Education-label=Korriger uddannelser 86
- + contentCorrection.correct.family.Award-label=Korriger bevillinger 87
- + contentCorrection.correct.family.Thesauri-label=Korriger synonymordbøger 88
- + contentCorrection.correct.family.EmailQueueEntry-label=Korriger e-mailkø 89
- + contentCorrection.correct.family.PhdThesis-label=Korriger PhD-afhandlinger 90
- + contentCorrection.correct.family.ExternalPerson-label=Korriger eksterne personer 91
- + contentCorrection.correct.family.MeasurementMetrics-label=Korriger målingsmetrikker 92
- + contentCorrection.correct.family.Prize-label=Korriger priser 93
- + contentCorrection.correct.family.EthicalReview-label=Korriger etiske vurderinger 94
- + contentCorrection.correct.family.AggregatedContentIdSet-label=Korriger aggregerede id-sæt for indhold 95
- + contentCorrection.correct.family.UserSupporterRoleConfiguration-label=Korriger konfigurationer af brugersupportrolle 96
- + contentCorrection.correct.family.Fingerprint-label=Korriger fingeraftryk 97
- + contentCorrection.correct.family.FileHandle-label=Korriger filreferencer 98
- + contentCorrection.correct.family.Course-label=Korriger kurser 99
- + contentCorrection.correct.family.UEOExternalOrganisation-label=Korriger eksterne organisationer 100
- + contentCorrection.correct.family.CustomerDefinedWorkflowConfiguration-label=Korriger kundedefinerede workflow-konfigurationer 101
- + contentCorrection.correct.family.AwardMilestone-label=Korriger milepæle 102
- + contentCorrection.correct.family.Concept-label=Korriger koncepter 103
- + contentCorrection.correct.family.UPMProject-label=Korriger UPM-projekter 104
- + contentCorrection.correct.family.SystemMessage-label=Korriger systembeskeder 105
- + contentCorrection.correct.family.PreservedCustomerDefinedWorkflowDefinition-label=Korriger gemte kundedefinerede workflowdefinitioner 106
- + contentCorrection.correct.family.WorkflowStatusConfiguration-label=Korriger workflowtrin-konfigurationer 107
- + contentCorrection.correct.family.Impact-label=Korriger effekter 108
- + contentCorrection.correct.family.ResearchPerformanceIndicator-label=Korriger forskningsindikatorer 109
- + contentCorrection.correct.family.SemanticGroup-label=Korriger semantiske grupper 110
- + contentCorrection.correct.family.KeywordGroupConfiguration-label=Korriger konfigurationer for emneordsgrupper 111
- + contentCorrection.correct.family.OrganisationResearchPerformanceObjective-label=Korriger objektiver for organisationsresearch 112
- + contentCorrection.correct.family.PreservedRendering-label=Korriger gemte renderinger 113
- + contentCorrection.correct.family.ContentIdSet-label=Korriger id-sæt for indhold 114
- + contentCorrection.correct.family.AwardCluster-label=Korriger bevillingsklynger 115
- + contentCorrection.correct.family.PreservedReportExportConfiguration-label=Korriger gemte konfigurationer for rapporteksport 116
- + contentCorrection.correct.family.AwardMilestonesTemplate-label=Korriger skabeloner for milepæle 117
- + contentCorrection.correct.family.DataSet-label=Korriger datasæt 118
- + contentCorrection.correct.family.FundingOpportunity-label=Korriger bevillingsmuligheder 119
- + contentCorrection.correct.family.ApplicationCluster-label=Korriger ansøgningsklynger 120
- + contentCorrection.correct.family.BFIPublication-label=Korriger BFI-publikationer 121
- + contentCorrection.correct.family.PreservedSharedDashboardWidget-label=Korriger gemte kontrolpanel-widgets 122
- + contentCorrection.correct.family.Application-label=Korriger ansøgninger 123
- + contentCorrection.correct.family.Specialisation-label=Korriger speciale 124
- + contentCorrection.correct.family.PersistentJobState-label=Korriger vedvarende jobtilstande 125

**E** pure-templates/model-templates/src/main/resources/META-INF/resources/configuration/configuration-model-templates-resources\_en.pro… CHANGED

- ueoexternalorganisation.allowedFileExtensions-description=Specify the allowed file extensions for photos on external organisation. Separate each extension by ','  $37$   $\mid$  + ueoexternalorganisation.allowedFileExtensions-description=Specify the allowed file extensions for photos on external organisations. Separate each extension by ',' 58 + contentCorrection.correct.family.Person-label=Correct persons + contentCorrection.correct.family.PreservedReportDefinition-label=Correct preserved report definitions + contentCorrection.correct.family.ConferenceSeries-label=Correct conference series + contentCorrection.correct.family.Publisher-label=Correct publishers + contentCorrection.correct.family.Semester-label=Correct semesters + contentCorrection.correct.family.StudentProject-label=Correct student projects + contentCorrection.correct.family.StudentThesis-label=Correct student thesis + contentCorrection.correct.family.TermsOfAgreementConfiguration-label=Correct terms of agreement configurations + contentCorrection.correct.family.MessageTemplate-label=Correct message templates + contentCorrection.correct.family.User-label=Correct users + contentCorrection.correct.family.EditableMessageBundle-label=Correct editable message bundles + contentCorrection.correct.family.CurriculumVitae-label=Correct curriculum vitaes + contentCorrection.correct.family.ContentImportSearchDefinition-label=Correct content import search definitions 37 59 60 61 62 63 64 65 66 67 68 69 70

- + contentCorrection.correct.family.TermsOfAgreement-label=Correct terms of agreement 71
- + contentCorrection.correct.family.Suggestion-label=Correct suggestions 72
- + contentCorrection.correct.family.Project-label=Correct projects 73
- + contentCorrection.correct.family.PreservedContent-label=Correct preserved content information objects 74
- + contentCorrection.correct.family.Message-label=Correct message 75
- + contentCorrection.correct.family.Organisation-label=Correct organisational units 76
- + contentCorrection.correct.family.PublicationSuggestedAction-label=Correct research output claim/disclaims 77
- + contentCorrection.correct.family.PermanentstoreCollectionConfiguration-label=Correct permanent store collection configurations 78
- + contentCorrection.correct.family.TemporaryFileInformation-label=Correct temporary file information objects 79
- + contentCorrection.correct.family.ImportResult-label=Correct import result objects 80
- + contentCorrection.correct.family.Clipping-label=Correct press/media 81
- + contentCorrection.correct.family.Event-label=Correct events 82
- + contentCorrection.correct.family.Publication-label=Correct research output 83
- + contentCorrection.correct.family.UserFilterModel-label=Correct user filter models 84
- + contentCorrection.correct.family.Activity-label=Correct activities 85
- + contentCorrection.correct.family.ExternalOrganisation-label=Correct external organisations 86
- + contentCorrection.correct.family.UserProfile-label=Correct user profiles 87
- + contentCorrection.correct.family.Sticky-label=Correct stickies 88
- + contentCorrection.correct.family.Journal-label=Correct journals 89
- + contentCorrection.correct.family.ClassificationScheme-label=Correct classification schemes 90
- + contentCorrection.correct.family.Education-label=Correct educations 91
- + contentCorrection.correct.family.Award-label=Correct awards 92
- + contentCorrection.correct.family.Thesauri-label=Correct thesauri 93
- + contentCorrection.correct.family.EmailQueueEntry-label=Correct email queue entries 94
- + contentCorrection.correct.family.PhdThesis-label=Correct PhD theses 95
- + contentCorrection.correct.family.ExternalPerson-label=Correct external persons 96
- + contentCorrection.correct.family.MeasurementMetrics-label=Correct measurement metrics 97
- + contentCorrection.correct.family.Prize-label=Correct prizes 98
- + contentCorrection.correct.family.EthicalReview-label=Correct ethical reviews 99
- + contentCorrection.correct.family.AggregatedContentIdSet-label=Correct aggregated content ID sets 100
- + contentCorrection.correct.family.UserSupporterRoleConfiguration-label=Correct user supporter role configurations 101
- + contentCorrection.correct.family.Fingerprint-label=Correct fingerprints 102
- + contentCorrection.correct.family.FileHandle-label=Correct filehandles 103
- + contentCorrection.correct.family.Course-label=Correct courses 104
- + contentCorrection.correct.family.UEOExternalOrganisation-label=Correct external organisations 105
- + contentCorrection.correct.family.CustomerDefinedWorkflowConfiguration-label=Correct customer-defined workflow configurations 106
- + contentCorrection.correct.family.AwardMilestone-label=Correct milestones 107
- + contentCorrection.correct.family.Concept-label=Correct concepts 108
- + contentCorrection.correct.family.UPMProject-label=Correct UPM projects 109
- + contentCorrection.correct.family.SystemMessage-label=Correct system messages 110
- + contentCorrection.correct.family.PreservedCustomerDefinedWorkflowDefinition-label=Correct preserved customer-defined workflow definitions 111
- + contentCorrection.correct.family.WorkflowStatusConfiguration-label=Correct workflow step configurations 112
- + contentCorrection.correct.family.Impact-label=Correct impacts 113
- + contentCorrection.correct.family.ResearchPerformanceIndicator-label=Correct research performance indicators 114
- + contentCorrection.correct.family.SemanticGroup-label=Correct semantic groups 115
- + contentCorrection.correct.family.KeywordGroupConfiguration-label=Correct keyword group configurations 116
- + contentCorrection.correct.family.OrganisationResearchPerformanceObjective-label=Correct organisation research performance objectives 117
- 118 | + contentCorrection.correct.family.PreservedRendering-label=Correct preserved renderings
- + contentCorrection.correct.family.ContentIdSet-label=Correct content ID sets 119
- + contentCorrection.correct.family.AwardCluster-label=Correct award clusters 120
- + contentCorrection.correct.family.PreservedReportExportConfiguration-label=Correct preserved report export configurations 121
- + contentCorrection.correct.family.AwardMilestonesTemplate-label=Correct milestones templates 122
- + contentCorrection.correct.family.DataSet-label=Correct datasets 123
- + contentCorrection.correct.family.FundingOpportunity-label=Correct funding opportunities 124
- + contentCorrection.correct.family.ApplicationCluster-label=Correct application clusters 125
- + contentCorrection.correct.family.BFIPublication-label=Correct BFI publications 126
- + contentCorrection.correct.family.PreservedSharedDashboardWidget-label=Correct preserved dashboard widgets 127
- + contentCorrection.correct.family.Application-label=Correct applications 128
- + contentCorrection.correct.family.Specialisation-label=Correct specialisation 129
- + contentCorrection.correct.family.PersistentJobState-label=Correct persistent job states 130

**E pure-templates/model-templates/src/main/resources/META-INF/resources/filter/filter-person-resources\_da.properties CHANGED** 

+ former-persons-for-cleanup=Personlig dataoprydning 6

**E** pure-templates/model-templates/src/main/resources/META-INF/resources/filter/filter-person-resources en.properties CHANGED

+ former-persons-for-cleanup=Personal data cleanup 4

E pure-templates/model-templates/src/main/resources/model/dk/atira/pure/api/shared/model/journal/journal-resources da.properties CHANGED

 $34$  + links=Journalwebsite

**E** pure-templates/model-templates/src/main/resources/model/dk/atira/pure/api/shared/model/journal/journal-resources\_en.properties CHANGED

38 | + links=Journal website

■ pure-templates/model-templates/src/main/resources/model/dk/atira/pure/api/shared/model/person/person-resources da.properties CHANGED

![](_page_69_Picture_147.jpeg)

#### **ADDED** 目 pure-templates/model-templates/src/main/resources/model/dk/atira/pure/server/migration/journallinksclassificationsmigrationscript-resource...

- + links.journal.description=Tipos de enlaces para revista 1
	- + links.journal.website=Sitio web

2

2

+ links.journal.website.description=Enlace al sitio web de la revista 3

**Demogrations/model-templates/src/main/resources/model/dk/atira/pure/server/migration/journallinksclassificationsmigrationscript-resource...** ADDED

- + links.journal.description=Types of links for Journal 1
	- + links.journal.website=Website
- + links.journal.website.description=Link to the journal website 3

E pure-templates/rendering/src/main/resources/renderer/renderer-resources da.properties CHANGED

![](_page_70_Picture_255.jpeg)

E pure-templates/rendering/src/main/resources/renderer/renderer-resources en.properties CHANGED

![](_page_70_Picture_256.jpeg)